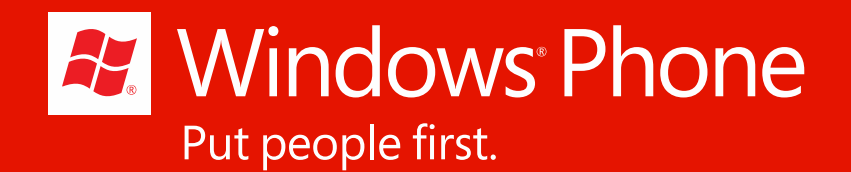

#### Mobile + Cloud: Windows Azure を使用した モバイルアプリケーション 開発

アーキテクトエバンジェリスト 日本マイクロソフト株式会社 http://blogs.msdn.com/b/shosuz/ http://twitter.com/shosuz/ 鈴木 章太郎

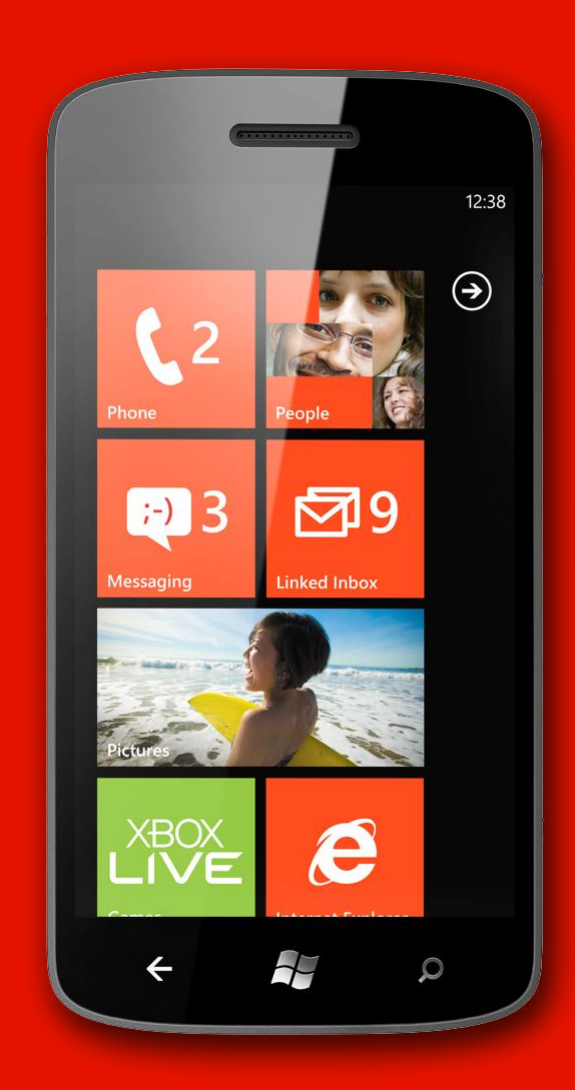

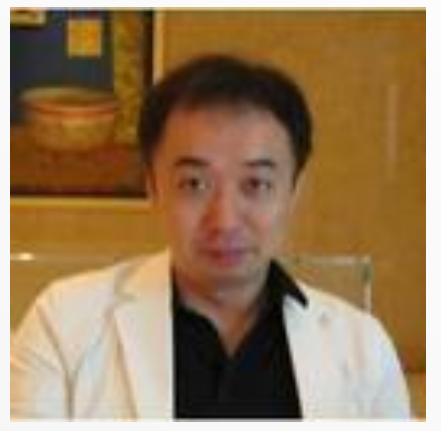

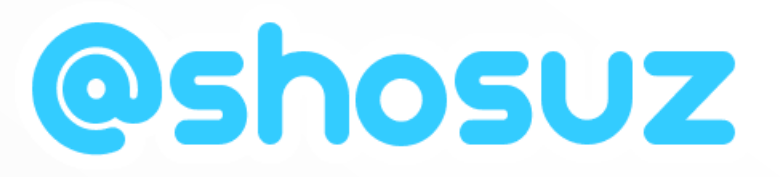

- 鈴木 章太郎
- **Architect Evangelist at Microsoft**
- RIA / Cloud 担当エバ & MTCアーキテクト
- 上智大学法学部卒
- 早稲田大学大学院非常勤講師
- 呟きネタは主にWindows Azure, HTML5,Windows Phone, RIA, MVVM 等。
- 趣味はバンド活動 ([PDC 2010 Public Viewing](http://www.ustream.tv/recorded/10471447)…)

# Agenda

- Windows Azure Toolkits for Devices とは?
- Windows Azure 簡単なおさらい
- Windows Azure Toolkit for Windows Phone
- Windows Azure Toolkit for Android
- **Windows Azure Toolkit for iOS**

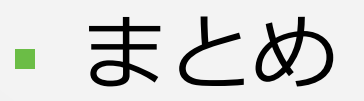

# Windows Azure Toolkit for Devices

# なぜ Phone + Cloud が良いのか?

- クラウドアプリは、小さく 始めて大きくスケール可能
- クラウドは開発者が利用可 能な多くのリソースを提供
- クラウドは各々のデバイス プラットフォームの違いを 超えて利用できる

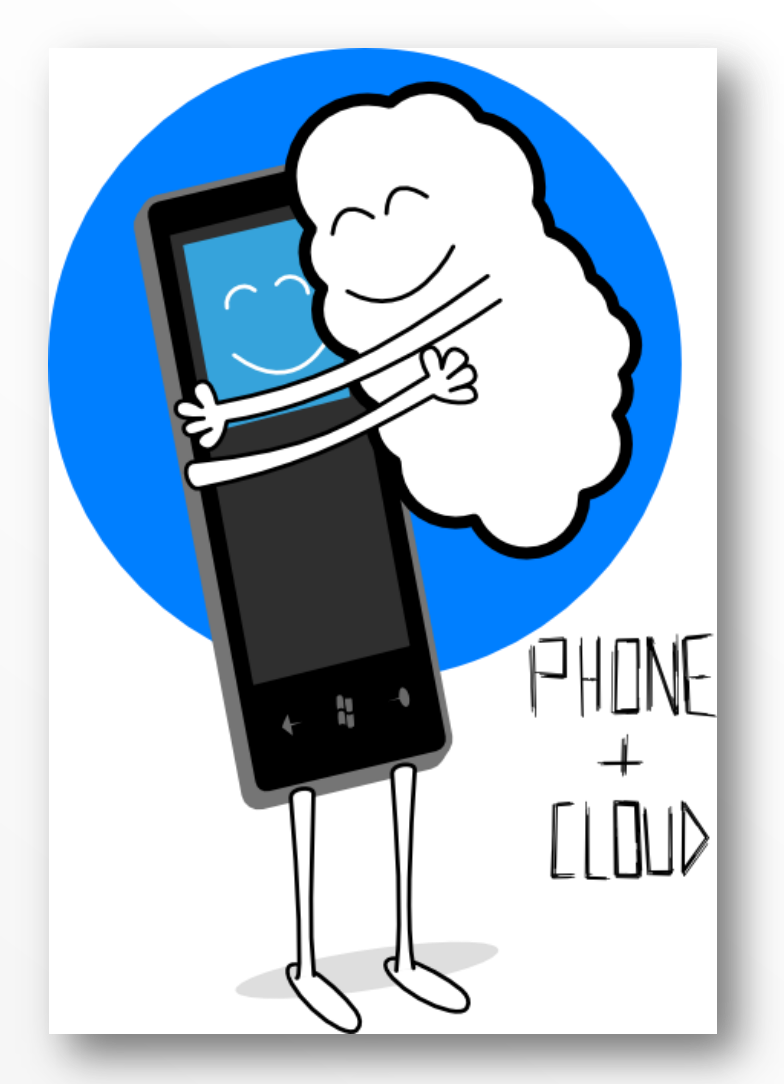

# 各種デバイスと Windows Azure

- PaaS: その上で開発を行うだけ
- Windows Azure による管理・ 運用の自動化、OS パッチ適用等
- スケーラビリティ
- 利用量に応じた課金
- その他のサービスも利用可能
	- (例: ACS、Traffic Manager、 Caching、CDN、等々)
- 共通の開発ツール群
	- Visual Studio、言語 (C#/VB.NET 等)

開発用エミュレーター

 Windows Azure Toolkits for **Devices** 

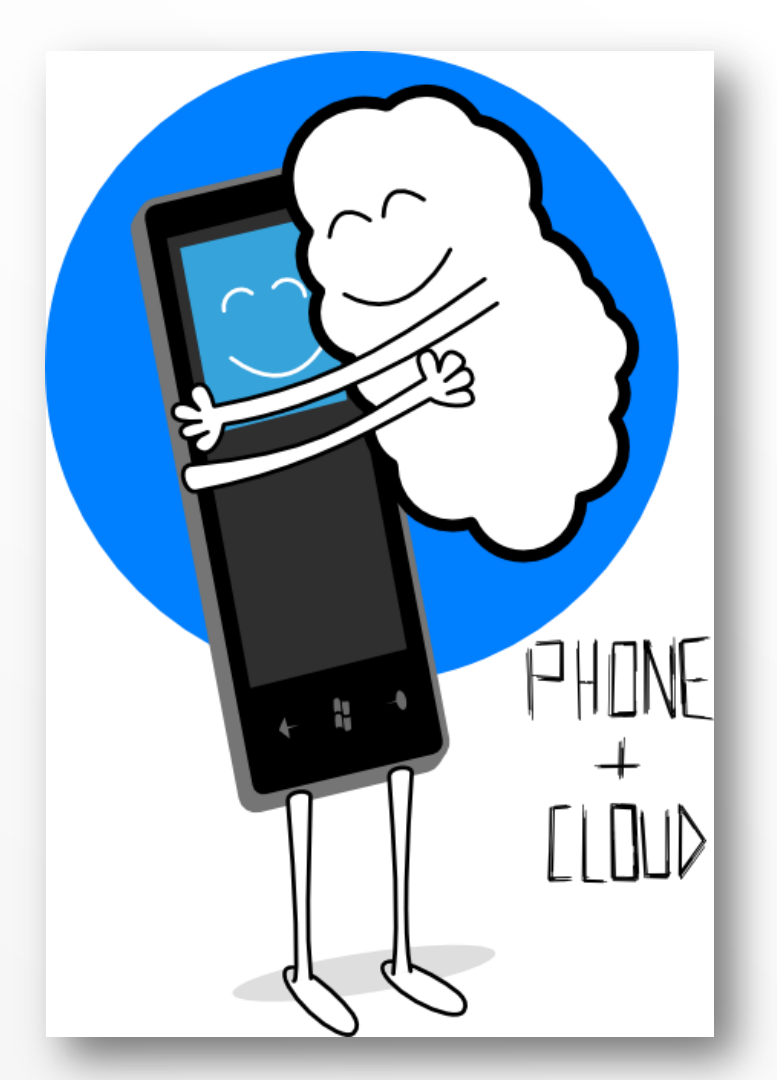

## Windows Azure Toolkits for Devices

- スマートフォン開発者が より簡単に Windows Azure を扱えるツール
	- $W = W v1.3.2$  (WP7 & 7.5) New!!
	- $\blacksquare$  iOS-v1.3 (iPhone & iPad)  $New!!$
	- **Android–v0.8**
- Toolkits に含まれるもの:
	- Native ライブラリ
		- . NET、Objective-C、Java
	- サンプル
	- プロジェクト テンプレート
	- ドキュメント

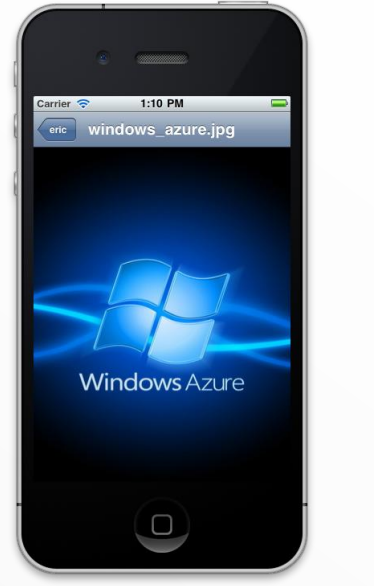

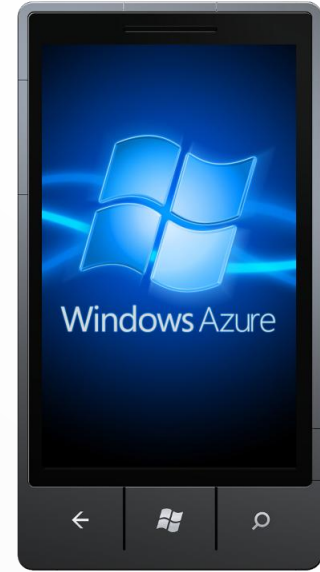

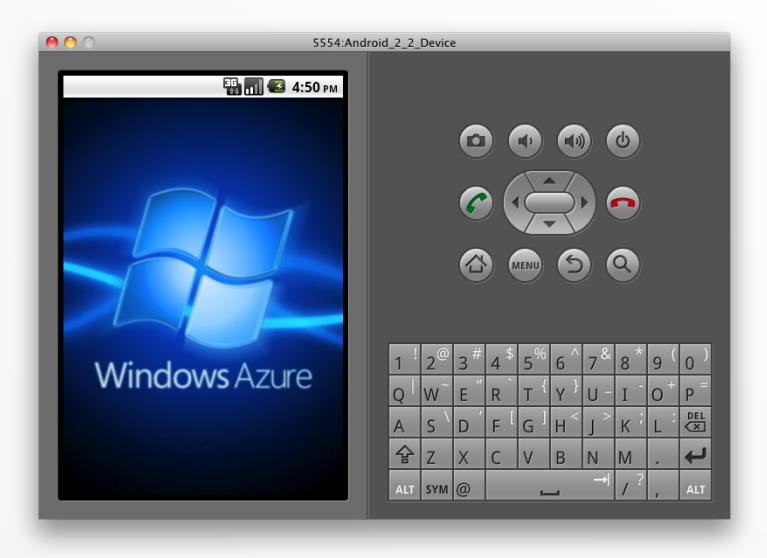

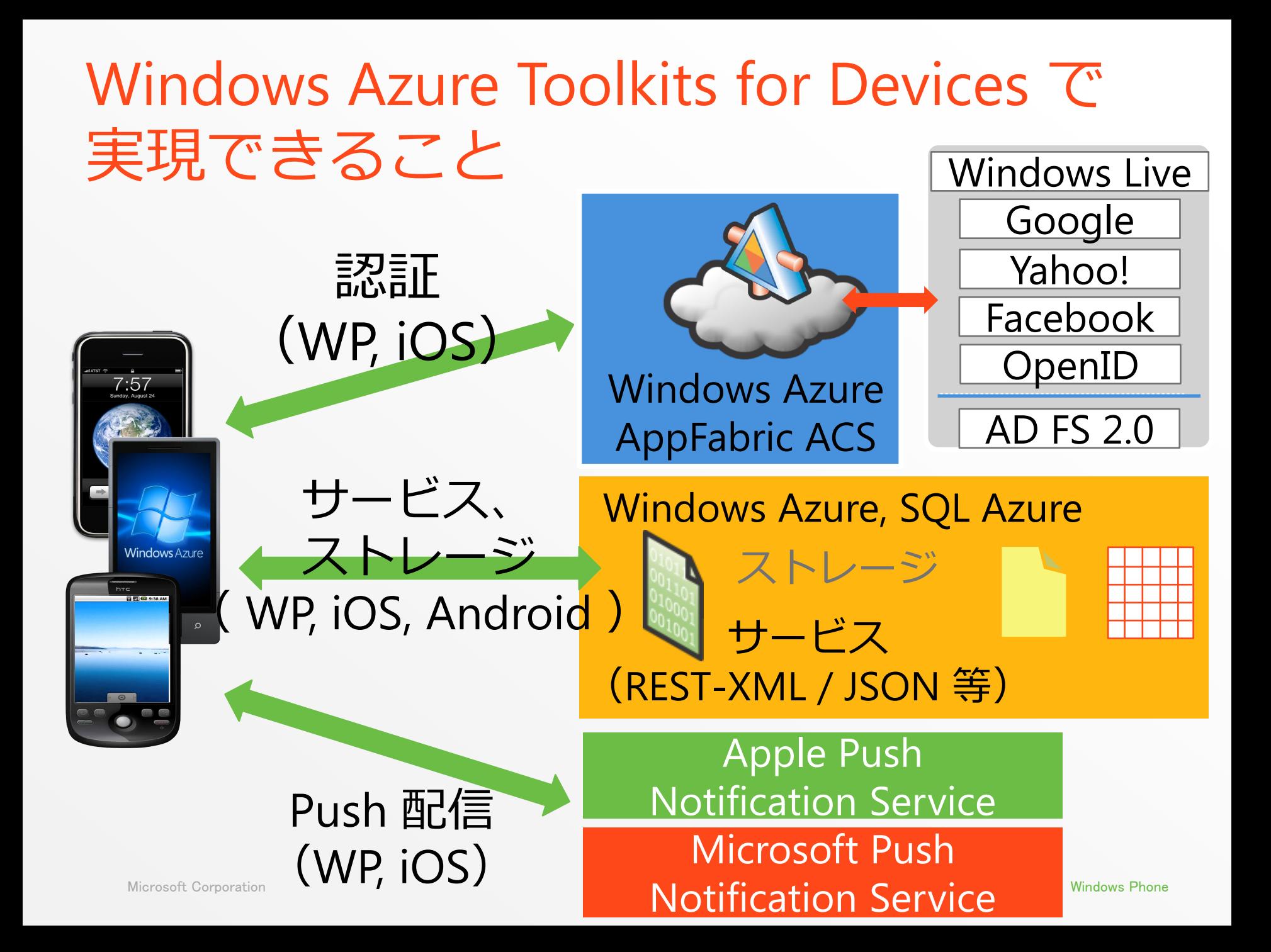

# Windows Azure 簡単なおさらい

# Windows Azure 概要

- **Windows Azure** 
	- Windows Server 2008 相当
	- コンピュートサービス
	- ストレージサービス
- **SQL Azure** 
	- SQL Server 2008 相当
- **Windows Azure Platform AppFabric** 
	- サービスバス
	- **Access Control Service**

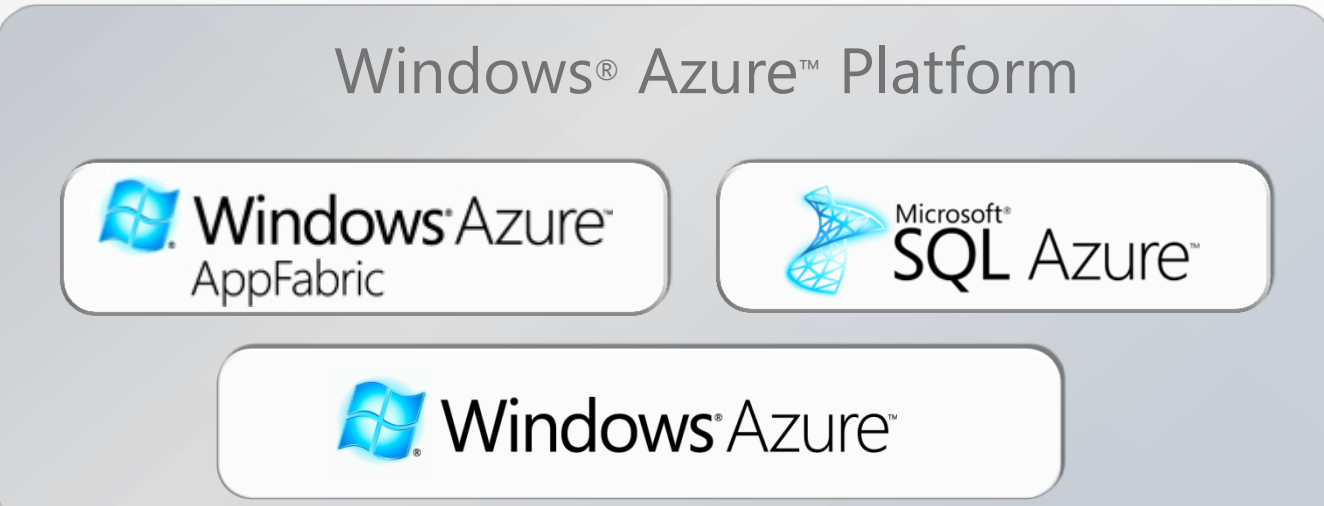

コンピュートサービス

■ ロール

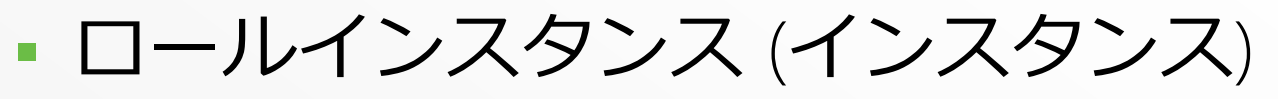

- $Web$ ロール
- Workerロール

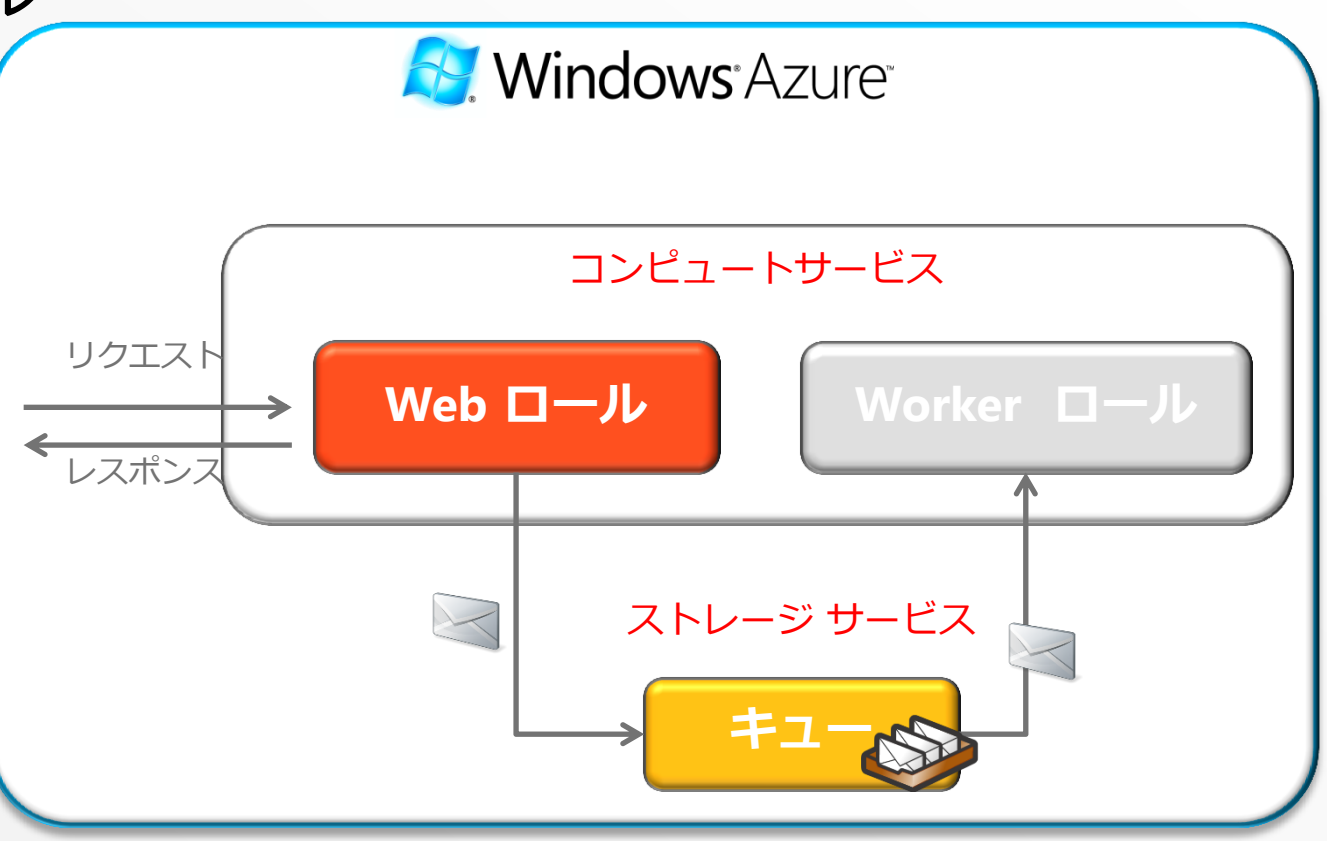

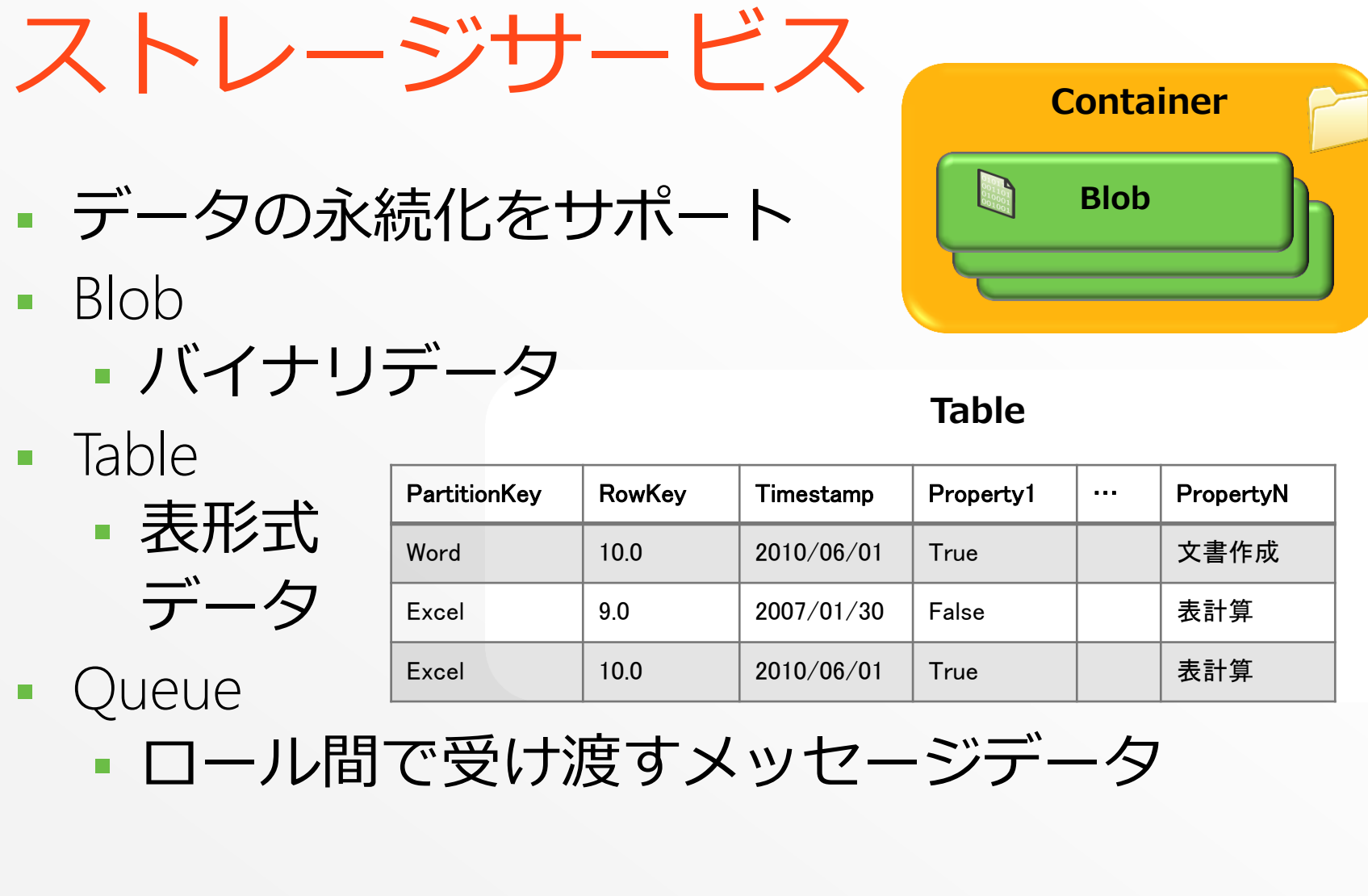

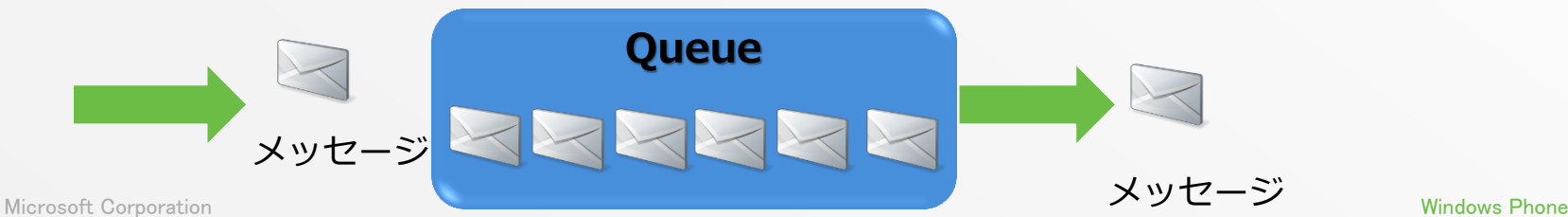

# 認証

- **ASP.NET** 
	- Windows Azure ストレージサービス

①アクセス

メンティング

②クレーム ポリシーの提示

⑤セキュリティ トークンでログイン

Identity Provider

ユーザー <sup>①アクセス</sup> そのことをある Azure上のサービス

ID 発行者

- SQL Azure
- **Access Control Service**

思証/や文字

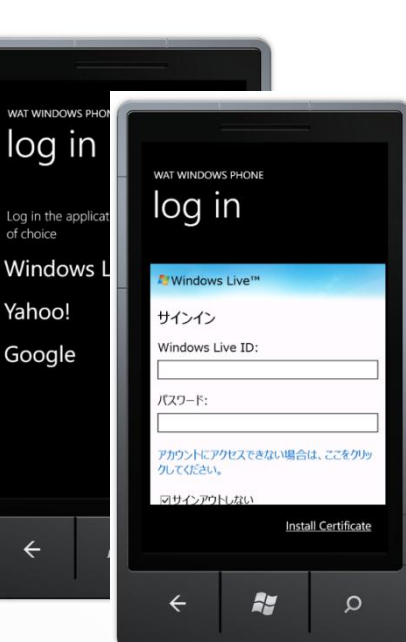

/アプリケーション

信頼

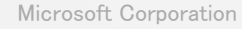

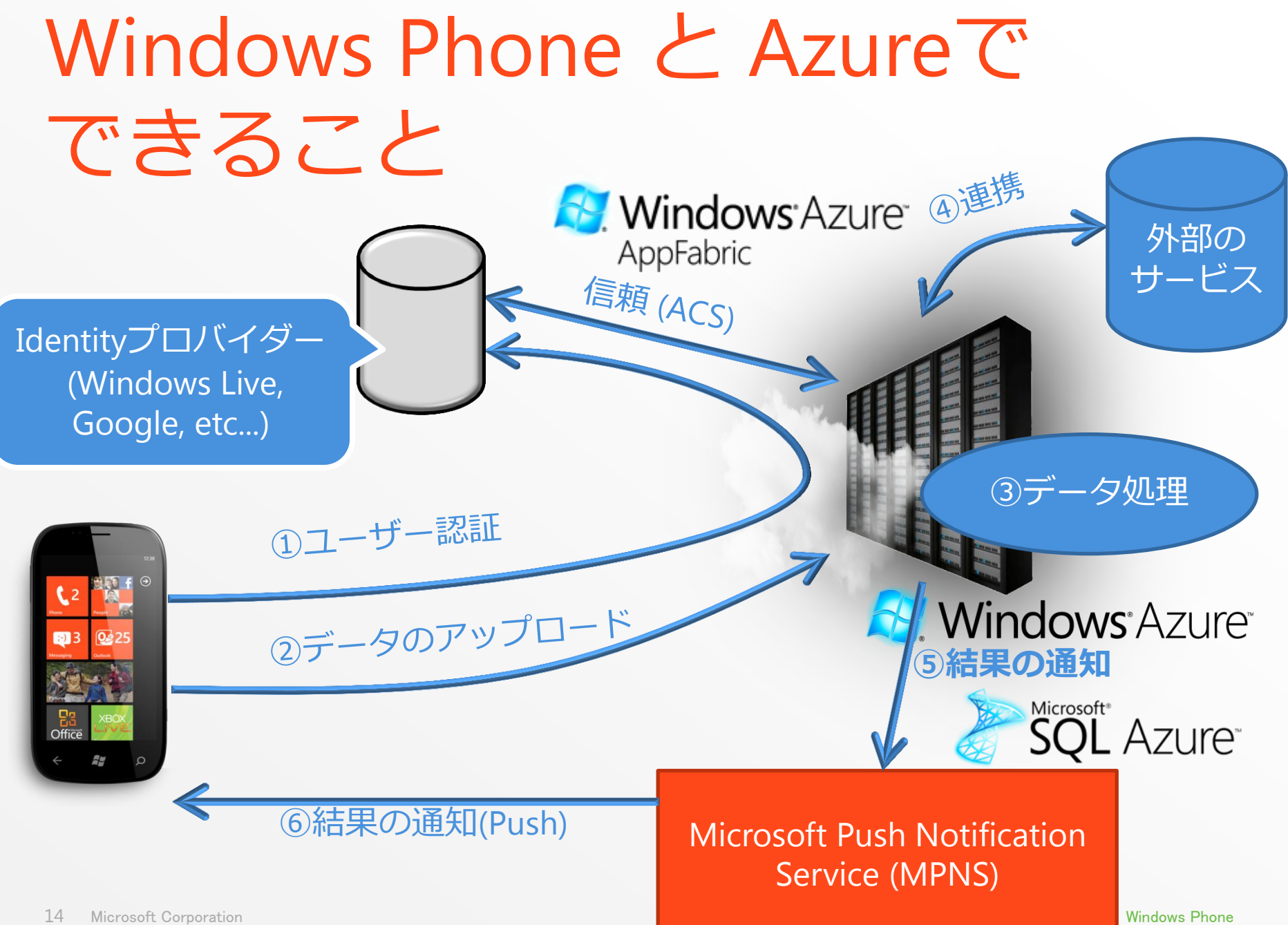

# Windows Azure Toolkit for Windows Phone

### Windows Phone 概要

- ユーザー最優先 メトロデザインフレームワーク ライブタイル ハブ
- リッチでシンプルなアプリケーションを 簡単・スピーディーに開発
	- Silverlight / XNA
	- Visual Studio 2010
	- **Expression Blend**

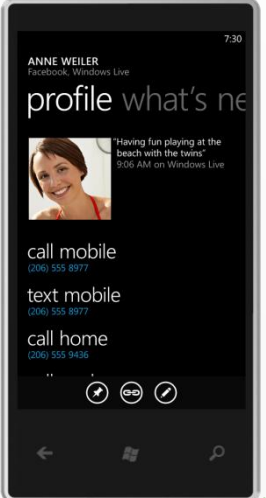

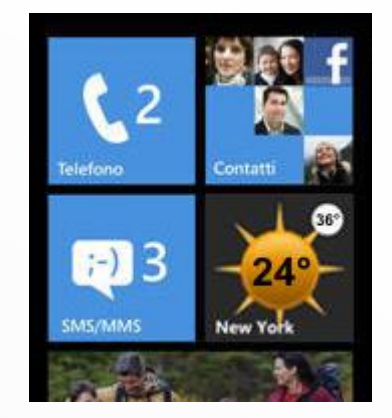

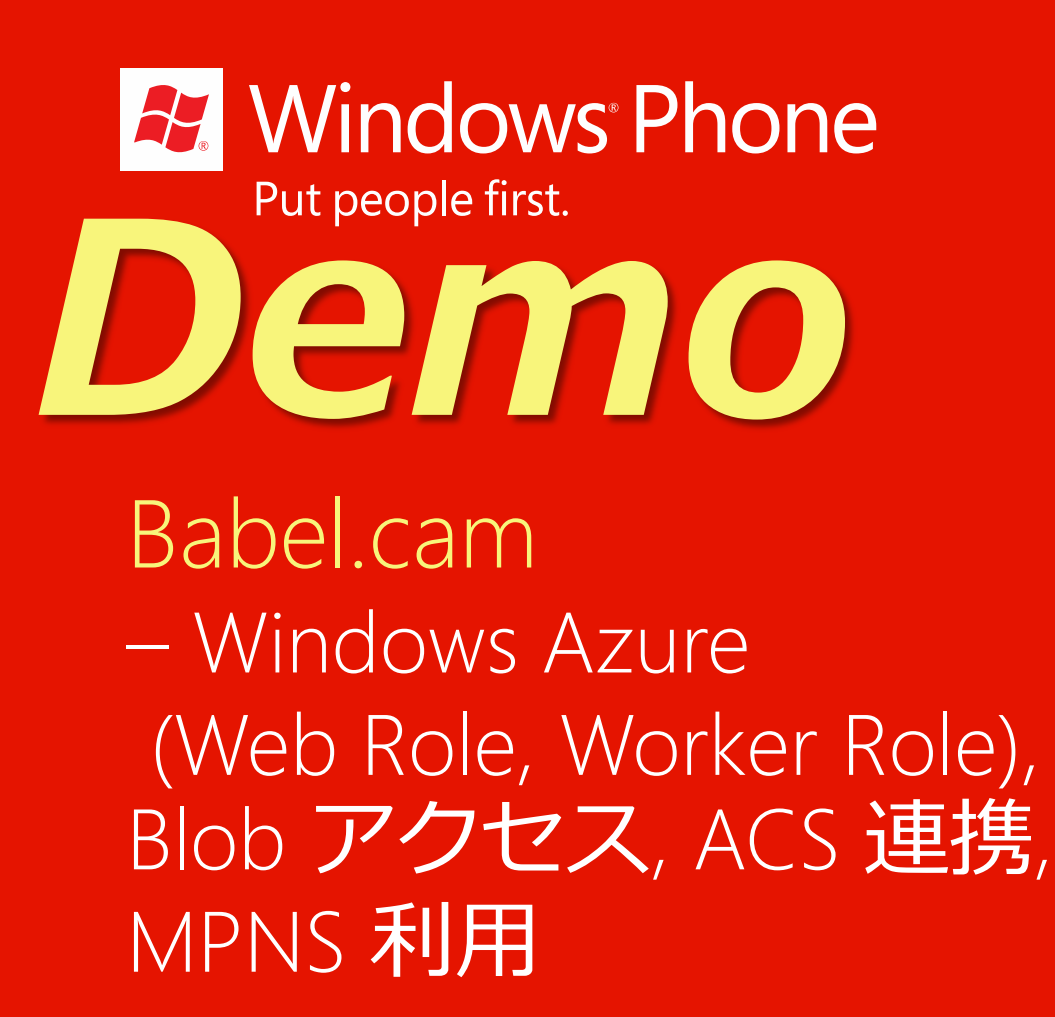

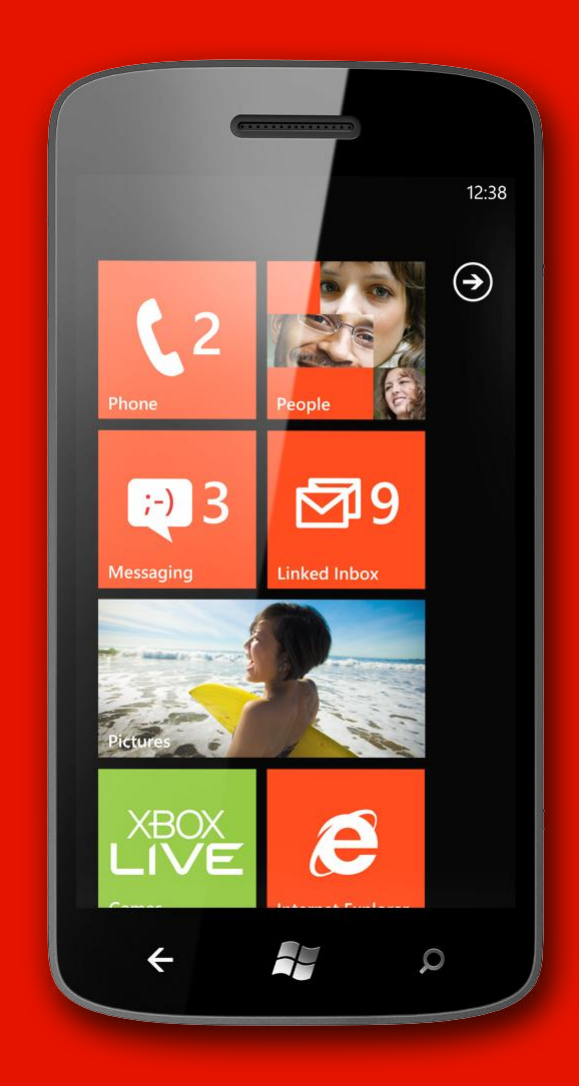

Windows Azure Toolkit for Windows Phone

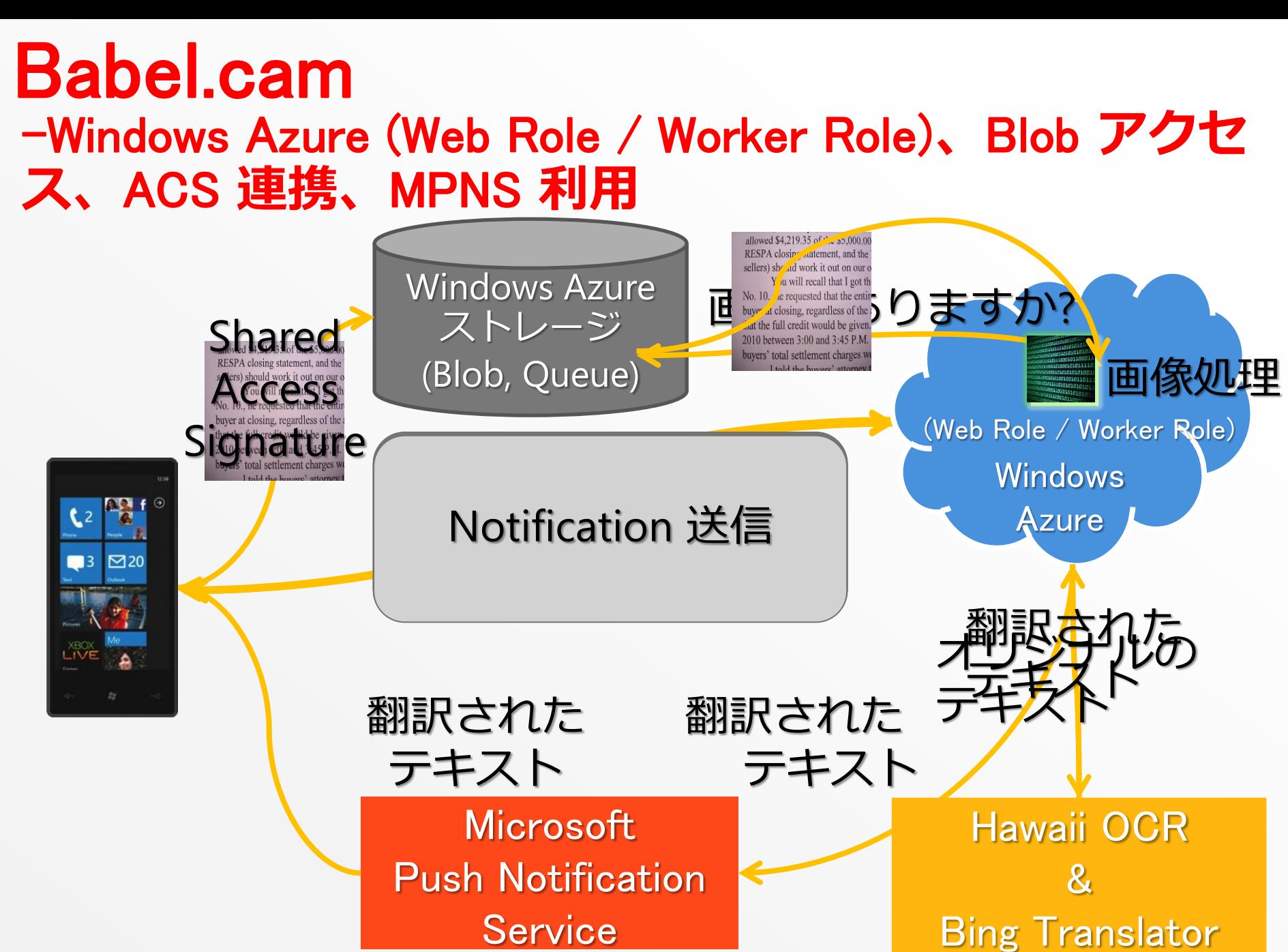

### プッシュ通知とデータフロー

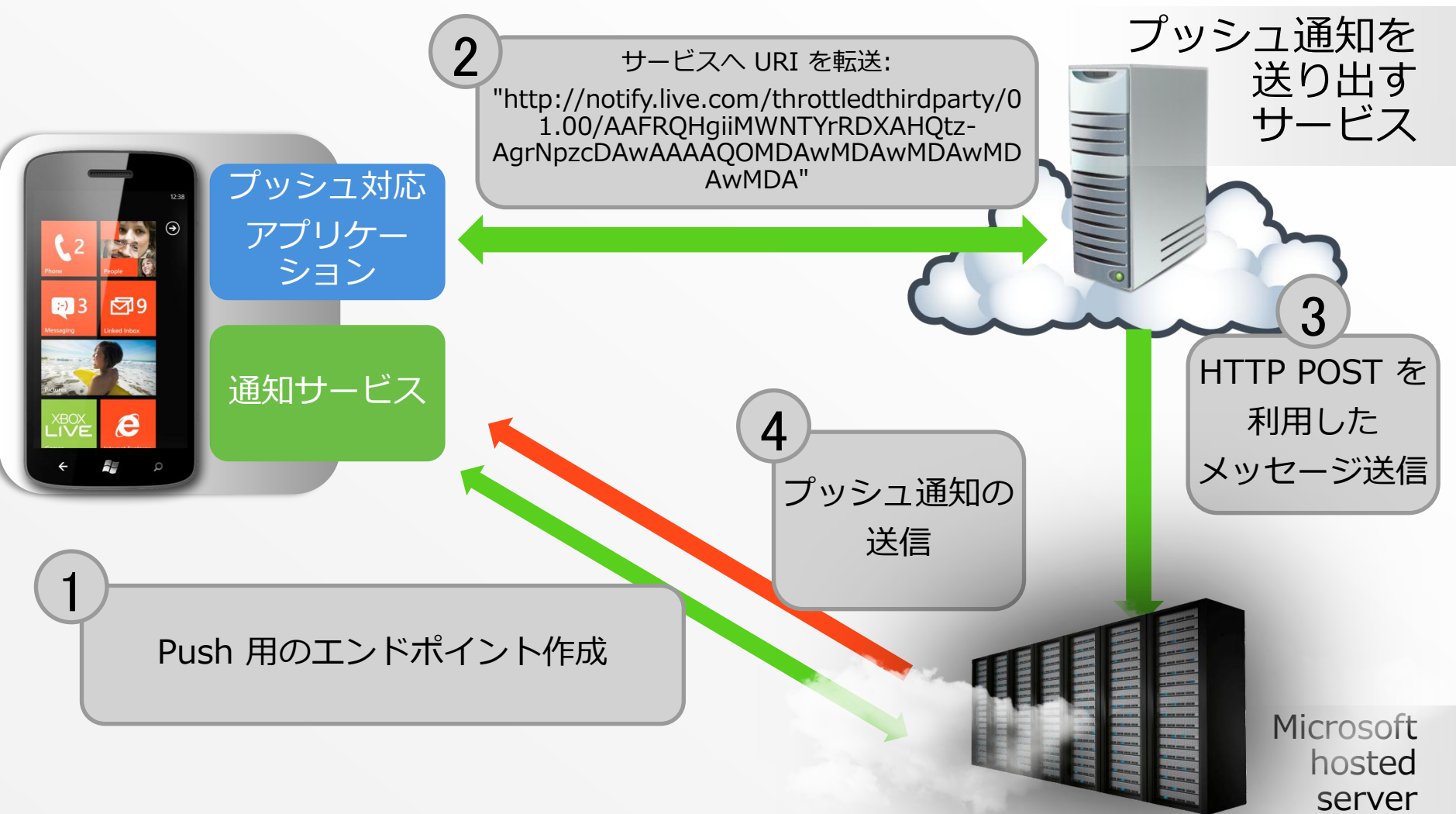

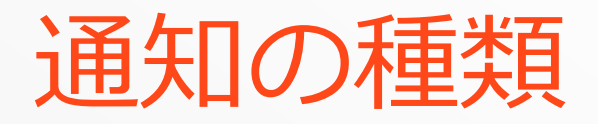

- トースト
- タイル
- Raw

MY APPLICATION

#### page name

Joni Love has joined your group!

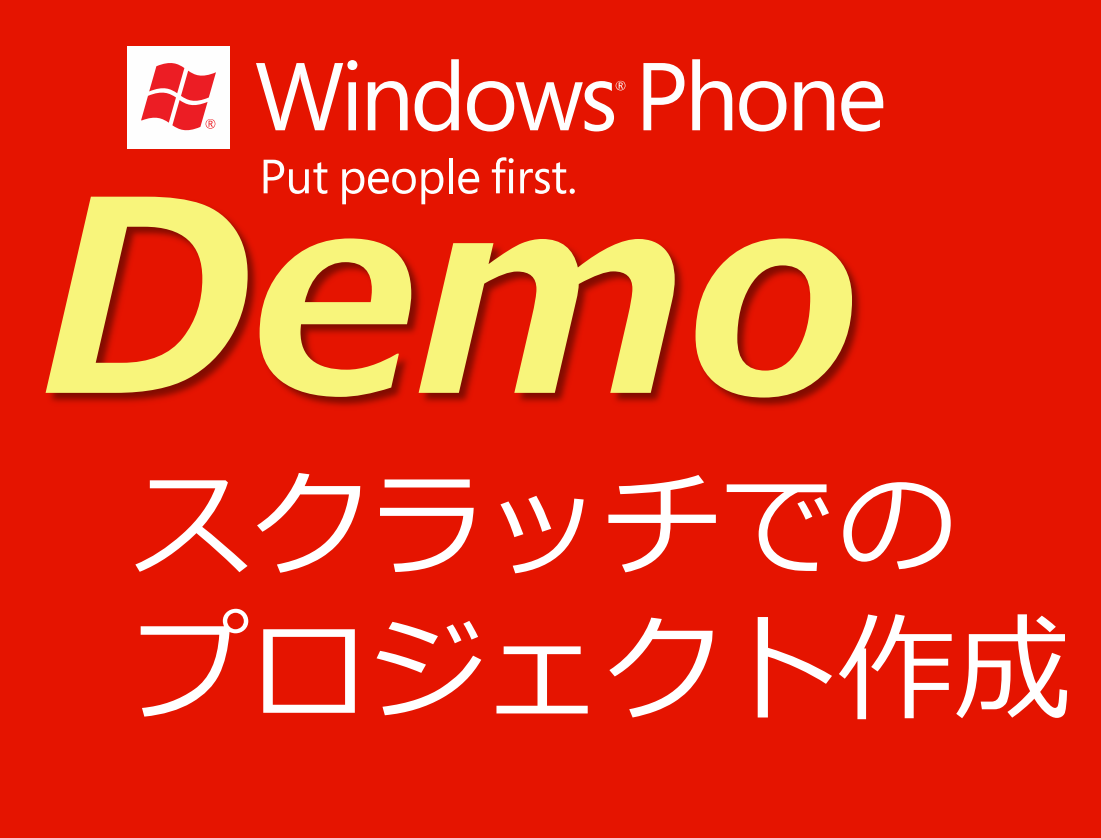

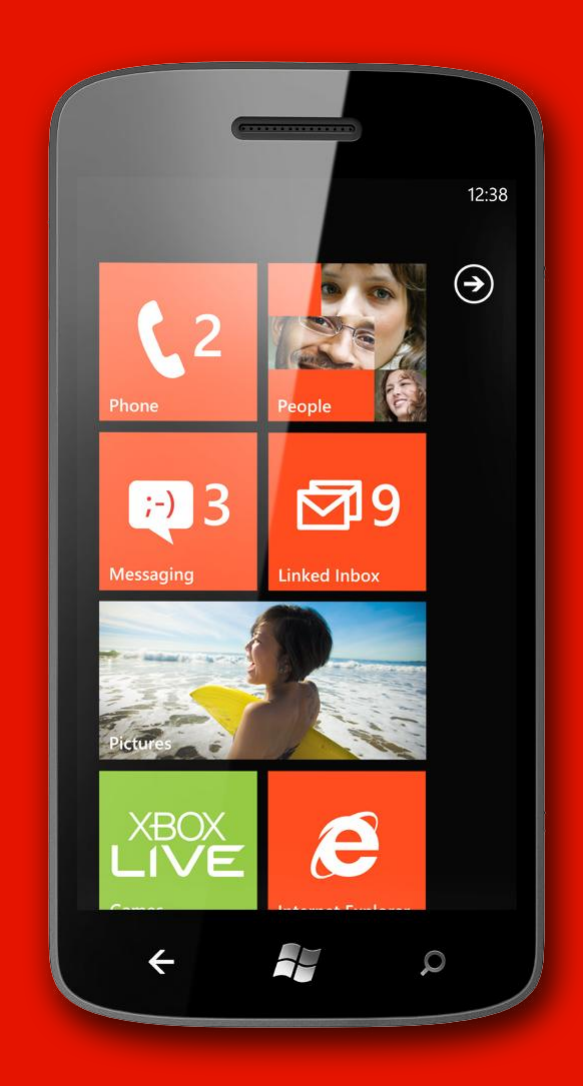

#### Windows Azure Toolkit for Windows Phone

# 開発に必要な環境と事前準備

- Windows Azure Toolkit for Windows Phone
	- <http://watwp.codeplex.com/>
- Azure AppFabric ACS v2 ネームスペース
	- フェデレーション 認証に必須、自動的な設定
	- Live ID、Google、Yahoo! 等も設定なし
	- 独自 IdP (Identify Provider) 利用の場合は要設定
- Windows Azure ストレージ アカウント
	- ローカル Azure エミュレーター実行の場合は不要
- HTTPS 443 と HTTP 10080 ポートの利用確認
	- Windows Azure Compute Emulator でポート指定
	- ローカル IIS の当該ポート使用の有無を確認

### Microsoft Push Notification Services

- **Push Notifications** 
	- Phone と Microsoft Push Notification Service との間の 単一のコネクション
	- 帯域の節約とバッテリ消費の逓減
	- 配信される保証はない
- Push Notifications の種類
	- Raw
		- 単一メッセージを単一アプリケーションに送信
	- トースト
		- 単一メッセージをユーザーに送信 (デバイス ID)
	- タイル イメージ、タイトル、カウントの更新

## **Push Notifications** サブスクライブの仕組み

- Phone が単一の Channel をオープン
- Phone  $\overrightarrow{D}$  Web Role に URL を送信
- Web Role が当該 URL を使い、Notifications を Push
- **Microsoft Push** Notification Service **が** Phone に通知

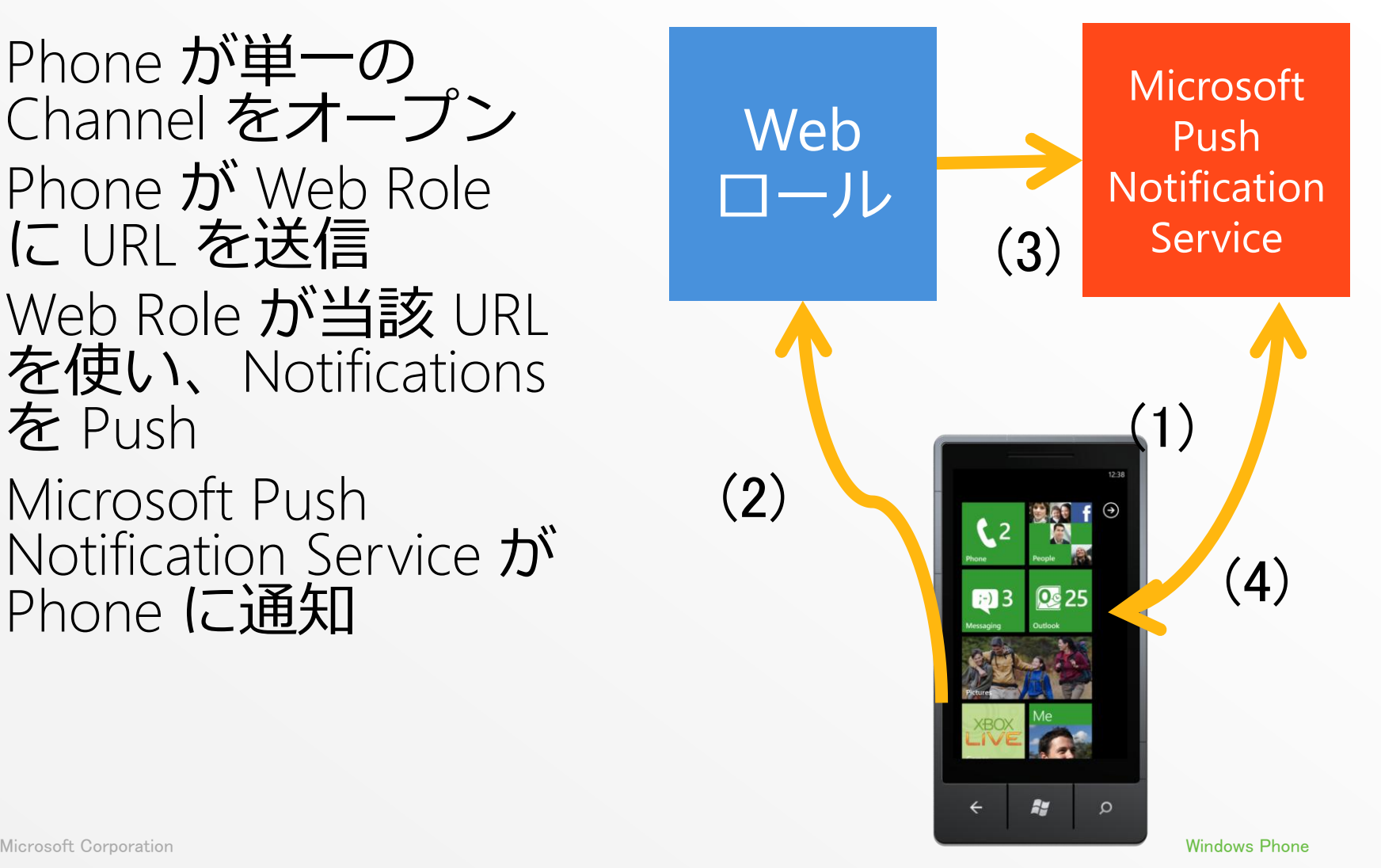

## Windows Azure 展開時の注意点

- Windows Azure で利用可能な証明書に変更
	- 初期設定はローカル環境の自己証明書による署名
	- Windows Azure のホスト名で証明書 (. cer ファイル) を作成し、ロー ルのプロパティからその証明書を選択

#### 秘密鍵付き証明書 (. pfx ファイル) 事前 Upload

 指定証明書 (. cer ファイル) を Azure 上で利用可能に (HTTPS 接続時、証明書の警告が表示されない状態)

#### ■ ロール仮想マシン変更

- 「XS」インスタンス構成 → 自分の契約プランに変更
- Windows Phone プロジェクトのコード修正
	- 個別ファイルにハード コード済み EndPoint 等修正

# v1.3.2 (12月リリース)における改良点

- Windows Azure Tools for Visual Studio 1.6 対応
- Windows Phone Developer Tools 7.2 RTM 対応
- Shared Access Signature 等の API の見直し、バグ修正等
- メンバーシップ プロバイダーとしての SQL Azure
- OData 経由データソースとしての SQL Azure サポート
- Web アプリケーション部分の ASP.NET MVC 3 対応
- **Nuget** 対応

#### (参考) v1.2 時点での改良点

- Access Control Service 2.0 対応・ツール
- Apple Push Notification Services 対応
- Windows Azure Storage キュー 対応

# Windows Azure Toolkit for Android

## 開発に必要な環境

- **Eclipse (Windows/Macintosh/Linux)** 
	- <http://www.eclipse.org/downloads/>
- Windows/Macintosh/Linux)
	- <http://developer.android.com/sdk/index.html>
- ADT plug–in for Eclipse
	- <http://developer.android.com/sdk/eclipse-adt.html>
- Windows Azure Toolkit for Android
	- <https://github.com/microsoft-dpe/wa-toolkit-android>

#### wa-toolkit-android /

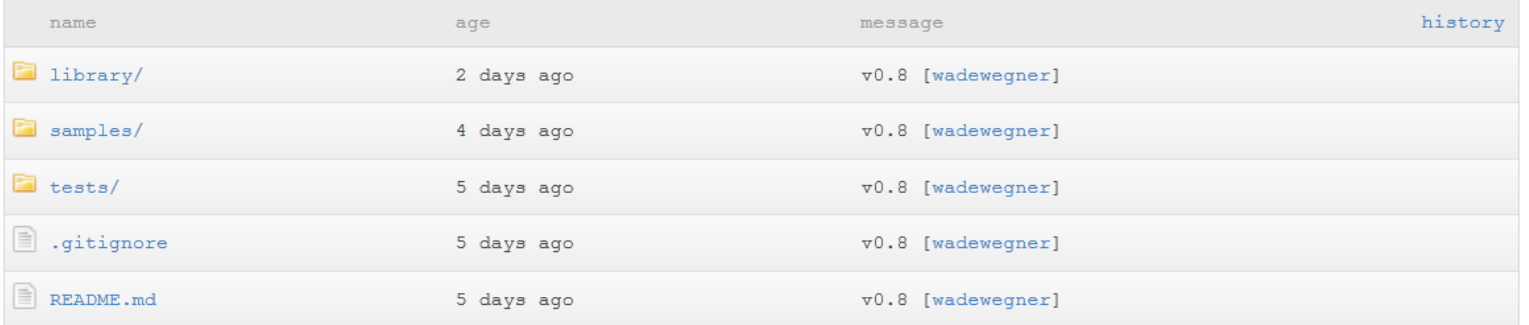

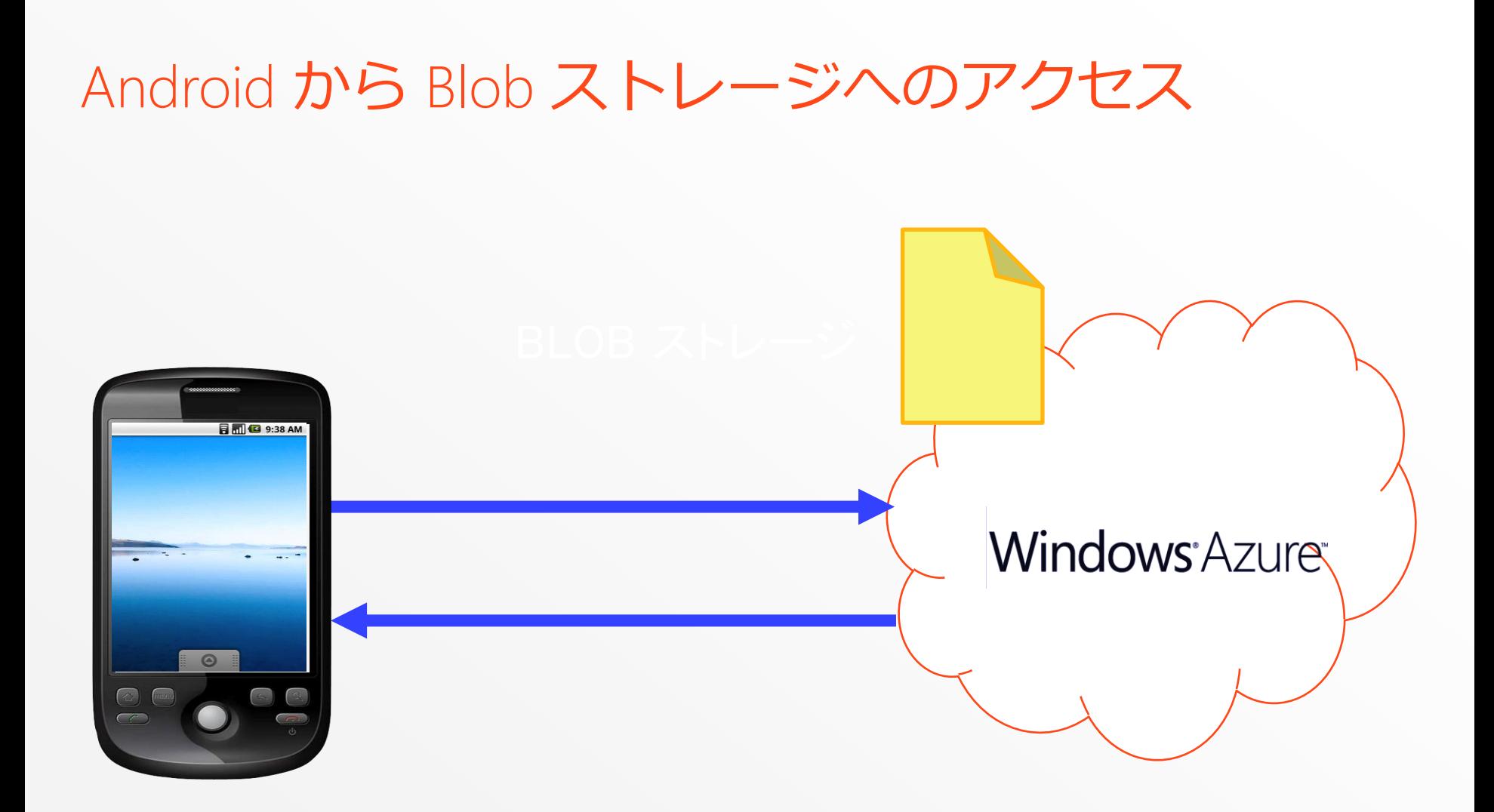

#### Android から テーブル ストレージへのアクセス

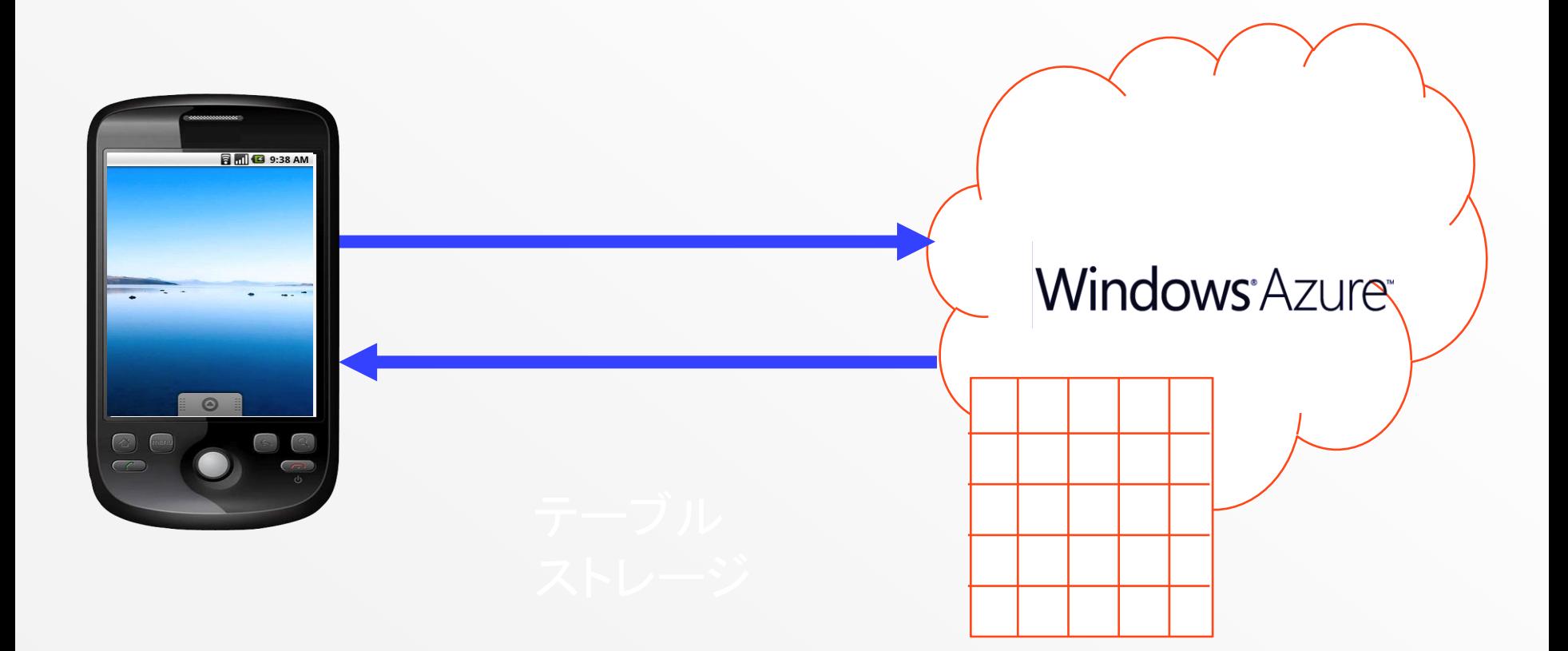

# Demo

#### Android 環境設定から テーブル / Blob スト レージへのアクセス

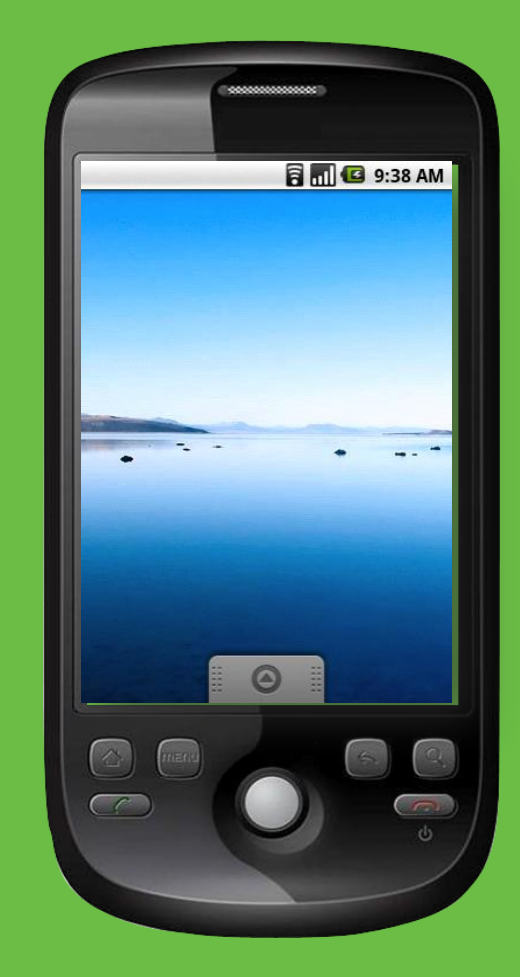

#### Windows Azure Toolkit for Android

#### 開発に必要な環境 (1) Mac OS, Tools 他

- Mac OS (Snow Leopard, Lion)
- XCode 4
	- Apple Store より入手 (無料)
- Windows Azure Toolkit for iOS ver. 1.3
	- <https://github.com/microsoft-dpe/wa-toolkit-ios>

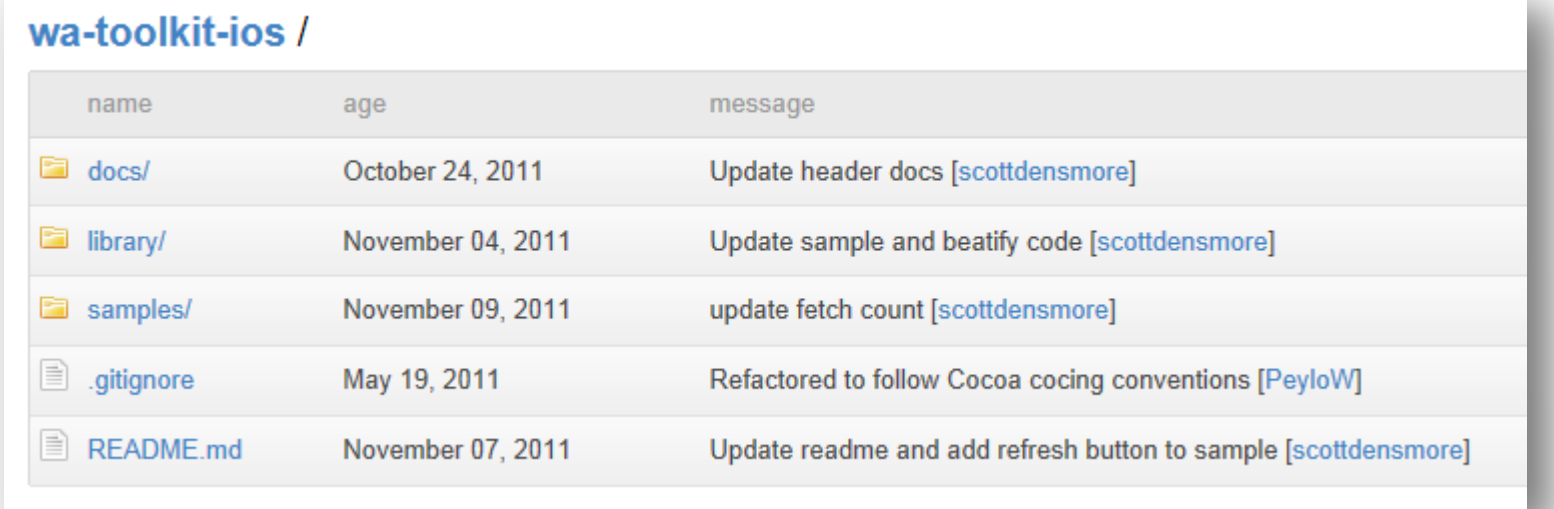

#### 開発に必要な環境(2) Visual Studio他

- Parallels Desktop 7 (かなりの速度が出ます)
	- <http://www.parallels.com/jp/download/desktop/> (試用版)
- Windows 7 及び Visual Studion 2010 (別途入手)
- SQL Server Express Edition のインストールに注意!
	- SQLEXPRWT\_x64\_JPN.exe /ACTION=install /SKIPRULES=PerfMonCounterNotCorruptedCheck

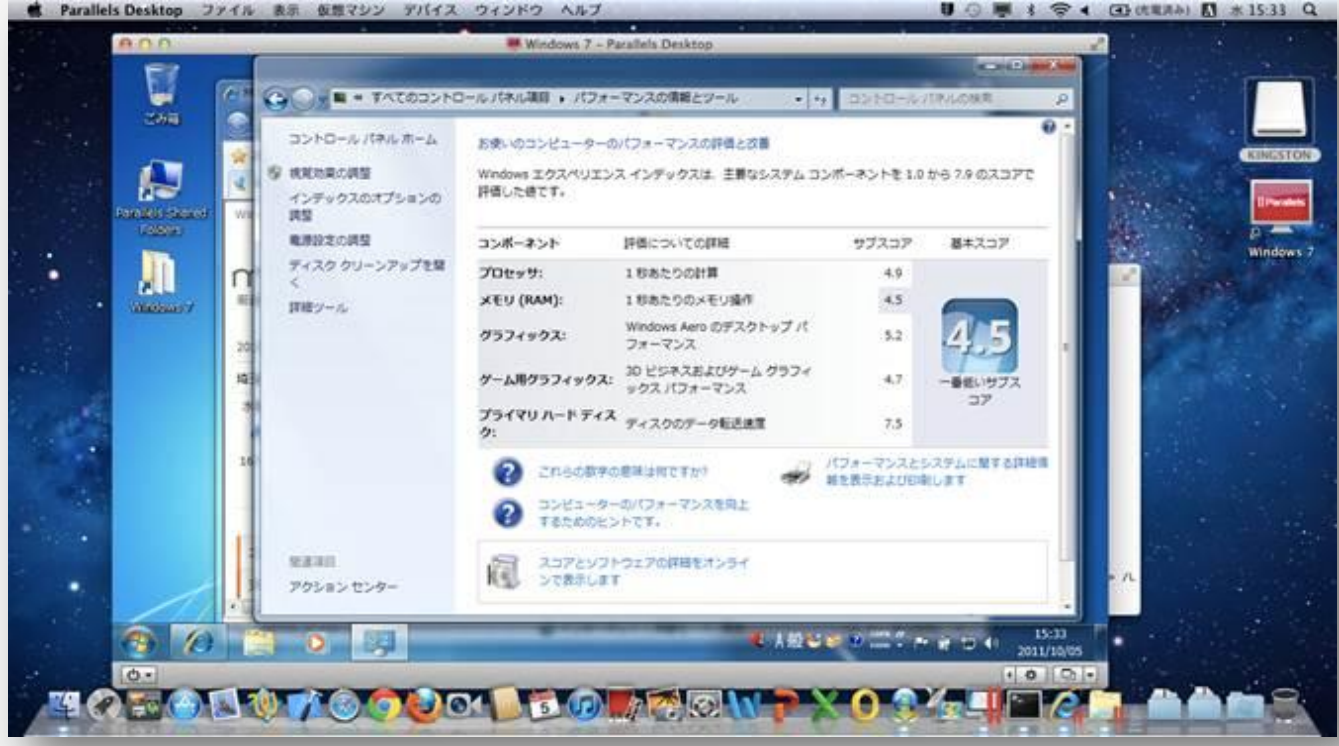

# Version 1.3 における改良点

- AppFabric ACS (Access Control Service) 統合
- Apple Push Notification Services が利用可能
- バグ修正 (特にメモリ リークに関して)
- Cloud Ready Packages for Devices の修正
- **Configuration Utility**

## Windows Azure 展開に必要なもの

- **Cloud Ready Packages for Devices** 
	- Windows Azure にデプロイするためのパッケージ集
	- Windows 7 も cspack コマンド も不要
	- 適切なパッケージをダウンロードし . cscfg ファイルを 更 新すれば、Azure 管理ポータル にデプロイできる
		- ACS + APNS
		- ACS
		- Membership + APNS
		- **Membership**
- Cloud Ready Configuration Utility
	- . cscfg の更新が、Mac 上でも可能なツール (Visual Studio で は簡単に可能 )
	- . cscfg ファイルの生成に加え、
	- AppFabric ACS の適切な設定も可能

#### Azure ストレージ内へのTable 作成

- Azure Storage Explorer 使用
- [http://azurestorageexplorer.codeplex.com](http://azurestorageexplorer.codeplex.com/) 各種データ格納のための コンテナ追加
- アクセス権をホステッドサービスの Web サイト で管理Azure Storage Explorer

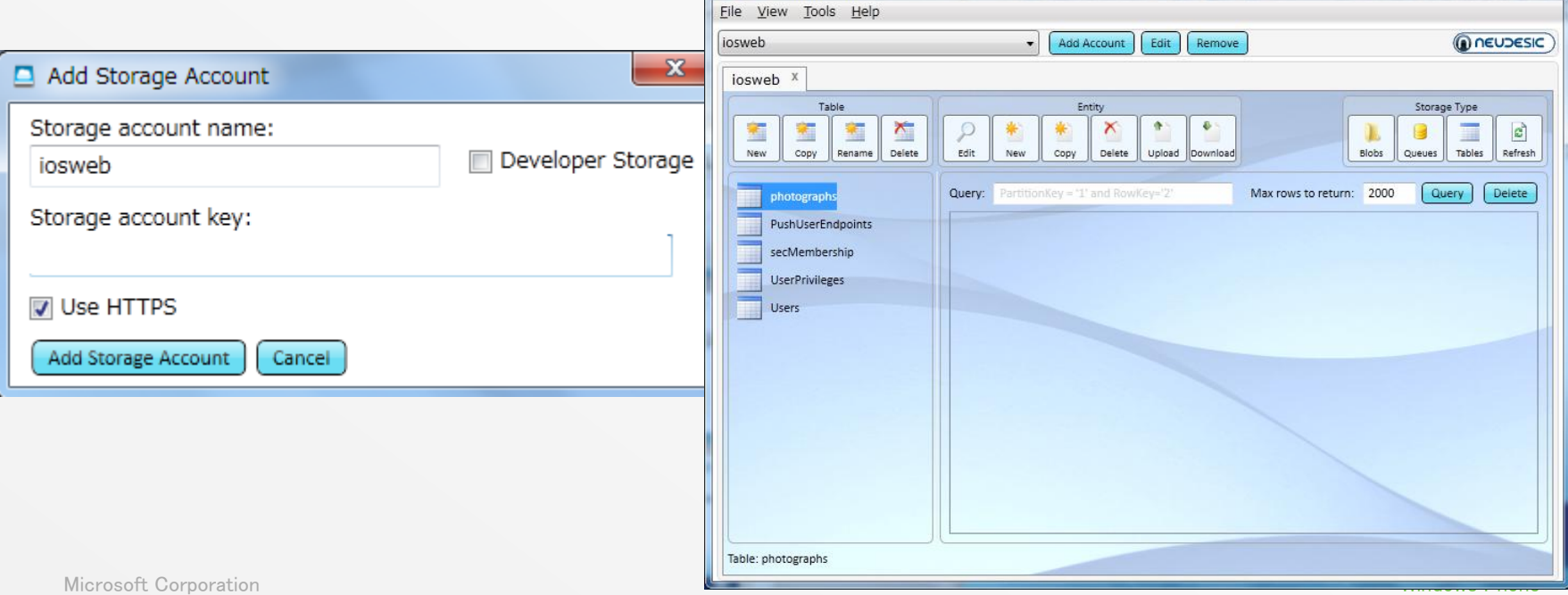

#### **Xcode** によるコーディングの準備 **(1)** ワークスペースの作成とプロジェクトの追加

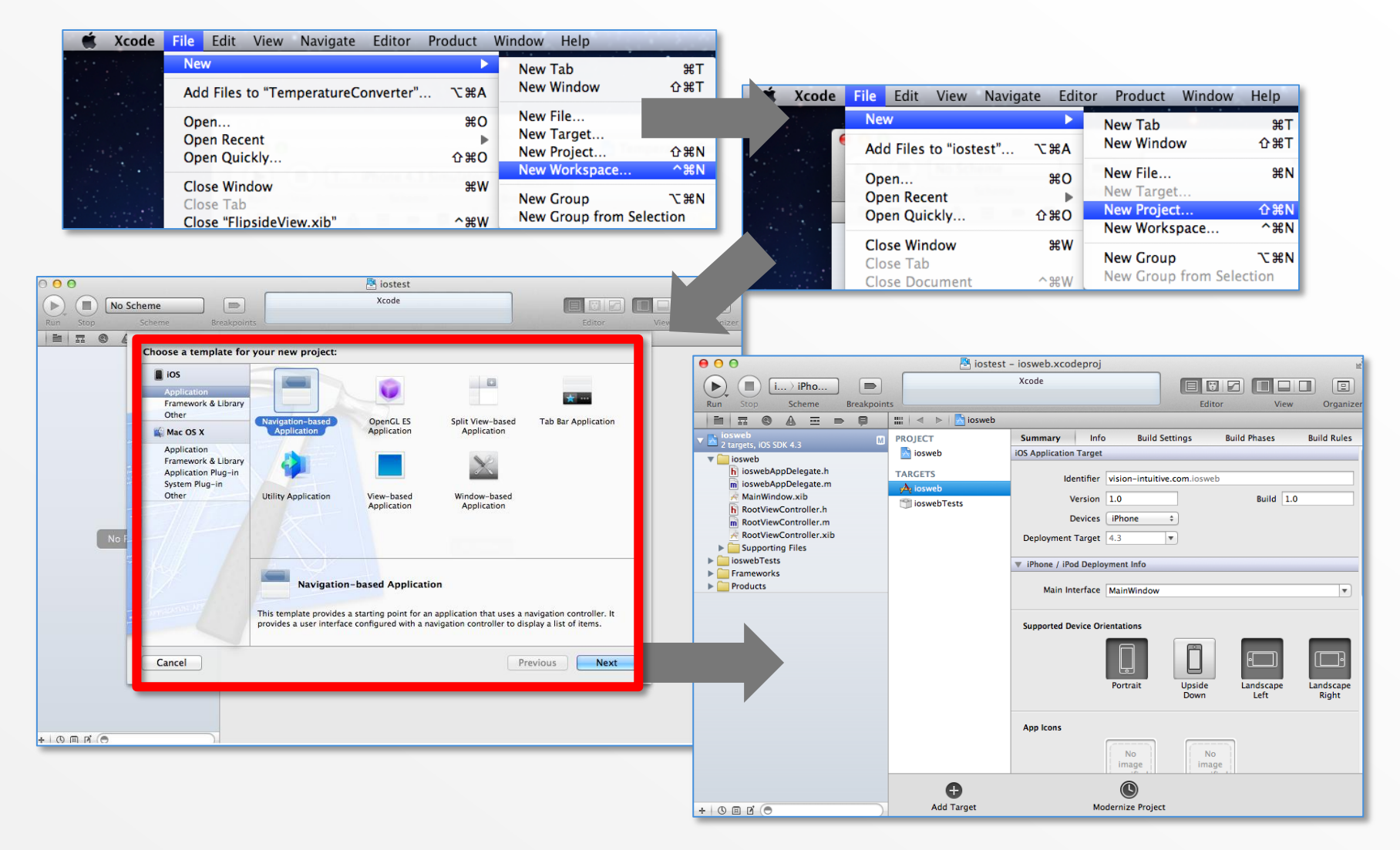

#### Xcode によるコーディングの準備 (2) Windows Azure Toolkit for iOS ライブラリのプロジェクトへの追加

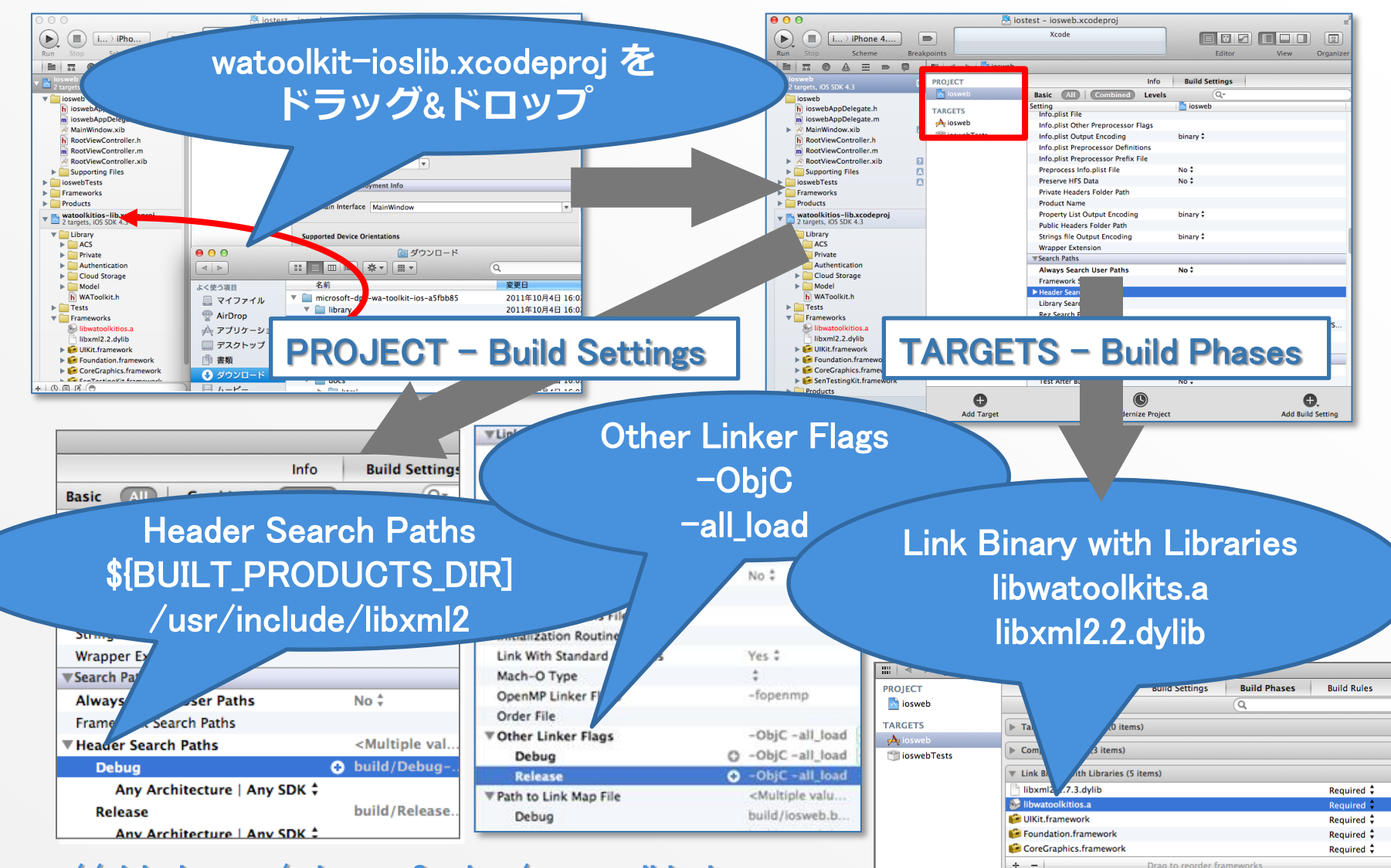

#### https://ygithub.com/microsoft-dpe/wa-toolkit-ios

#### iOS から BLOB ストレージへのアクセス

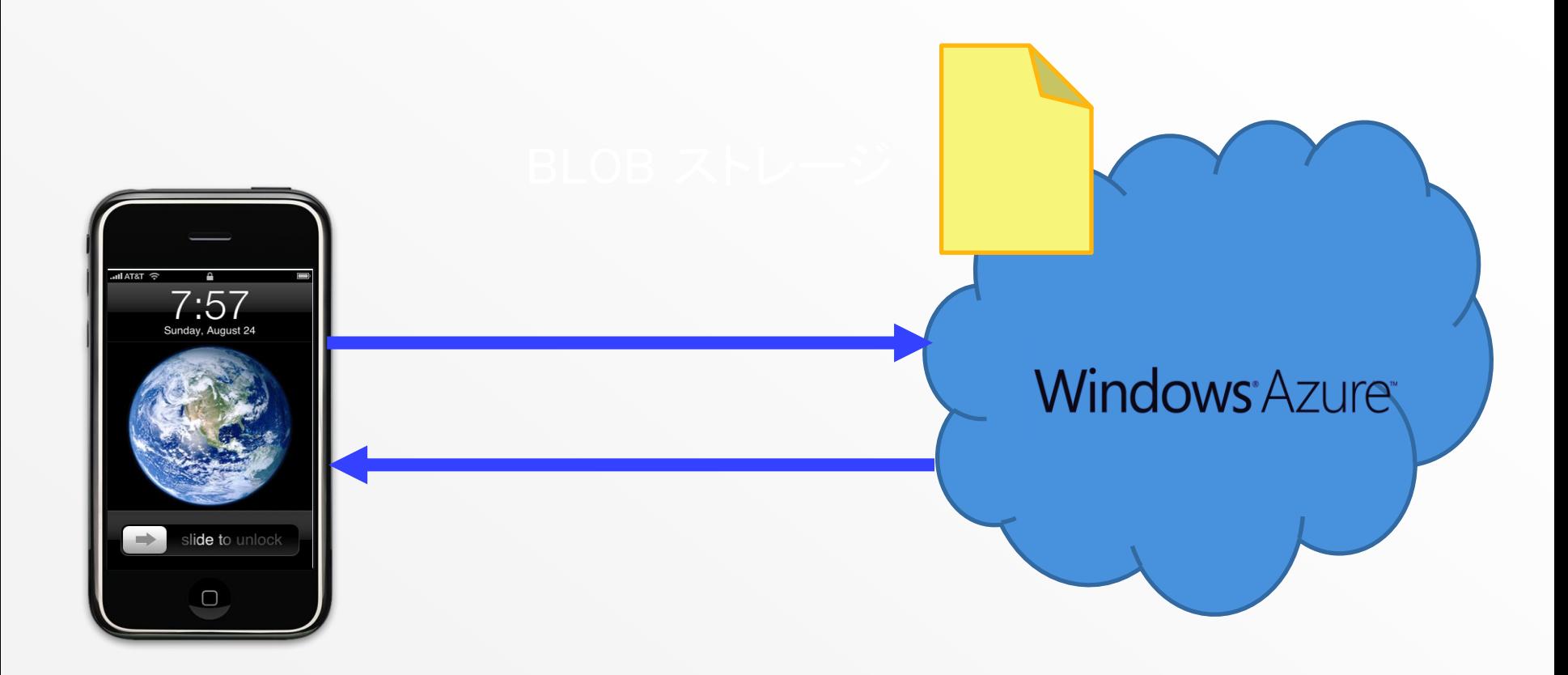

#### iOS から テーブル ストレージへの アクセス

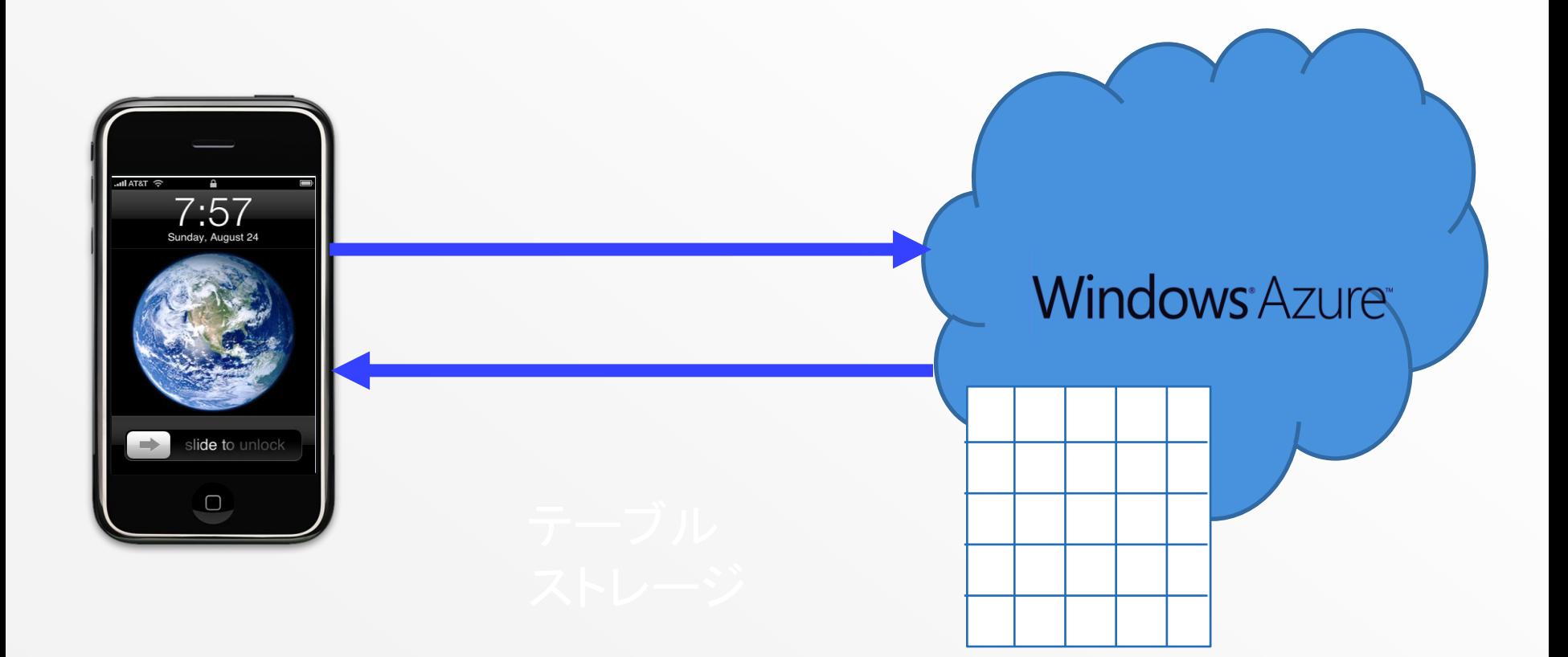

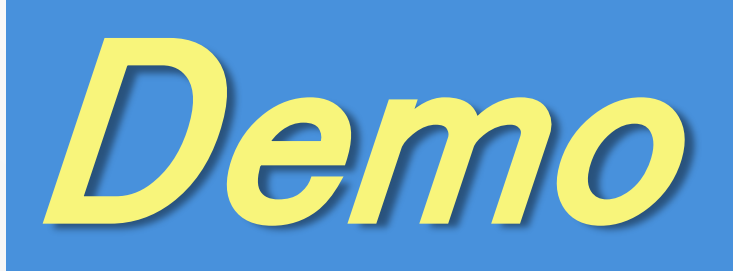

テーブル / Blob ストレージアクセス - サンプルアプリ実行

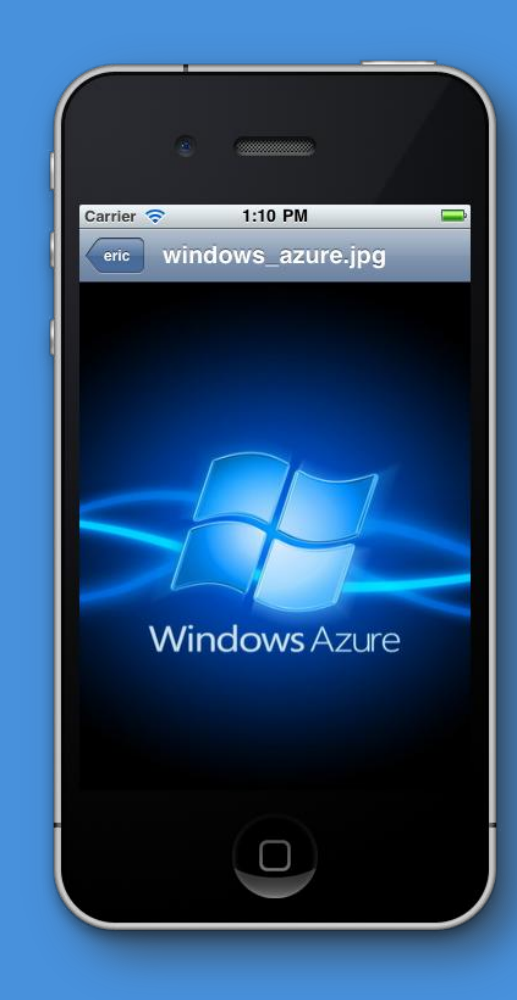

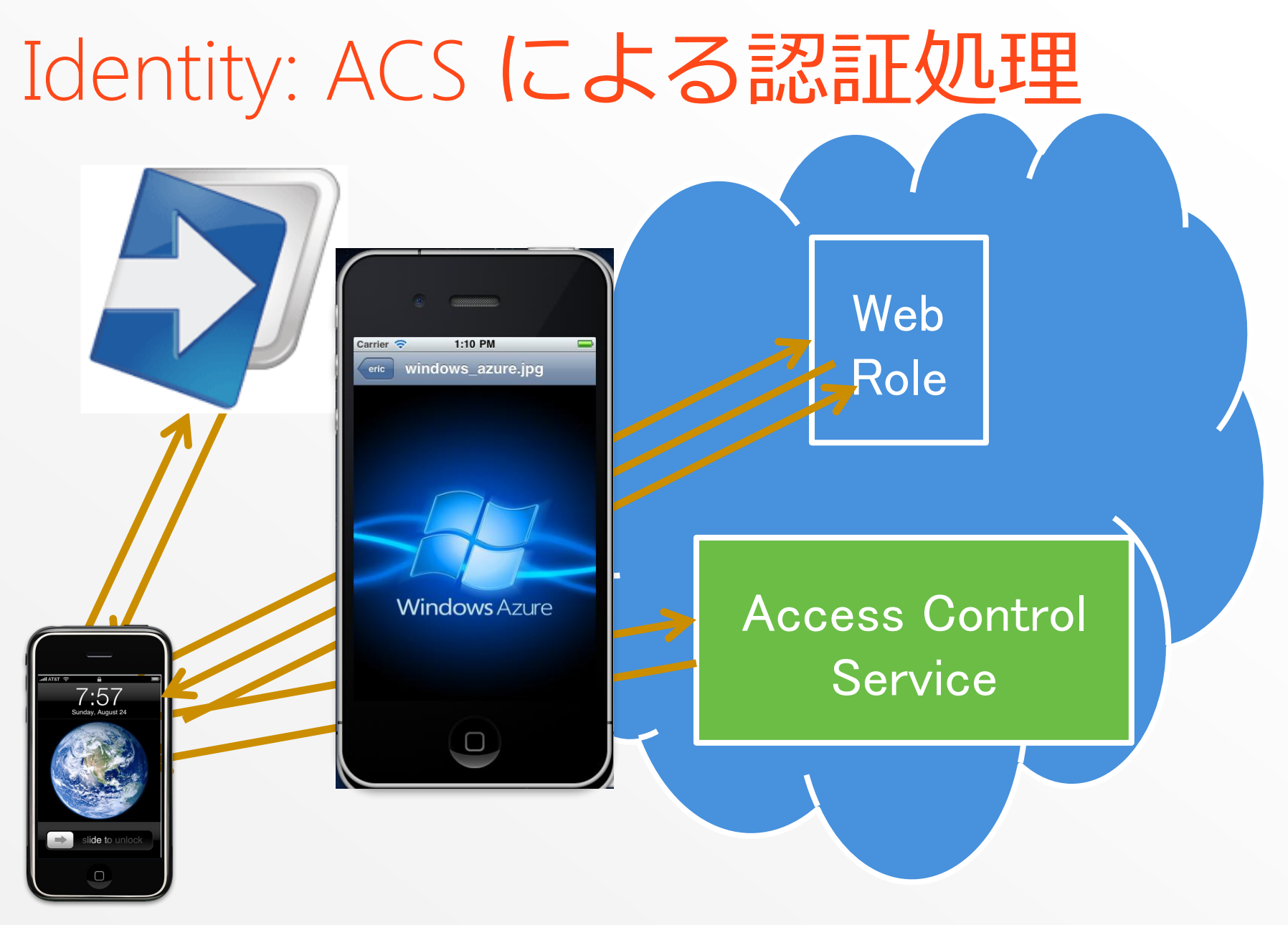

# Demo

#### Access Control Service を利用したサンプル アプリケーション修正

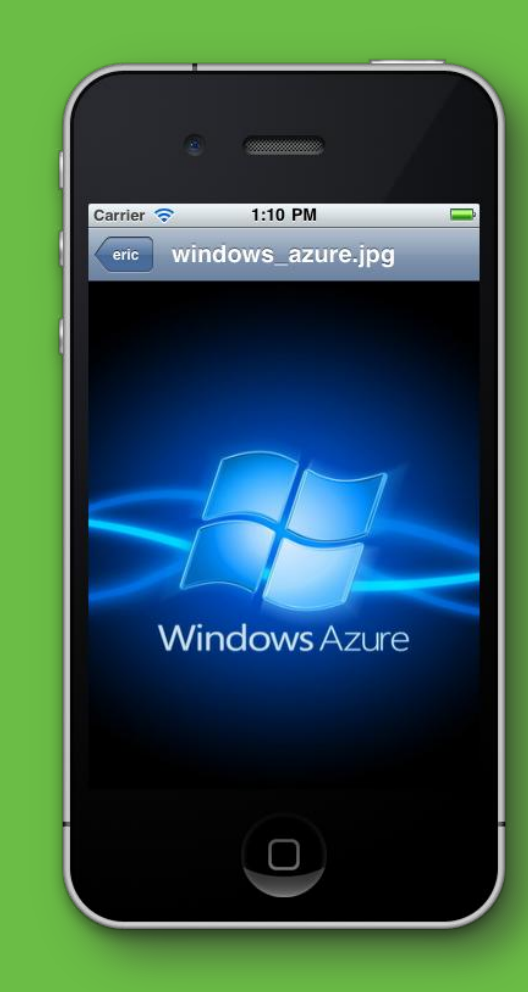

# Demo

#### iPhone のカメラで 撮影した写真の Blob へのアップロード

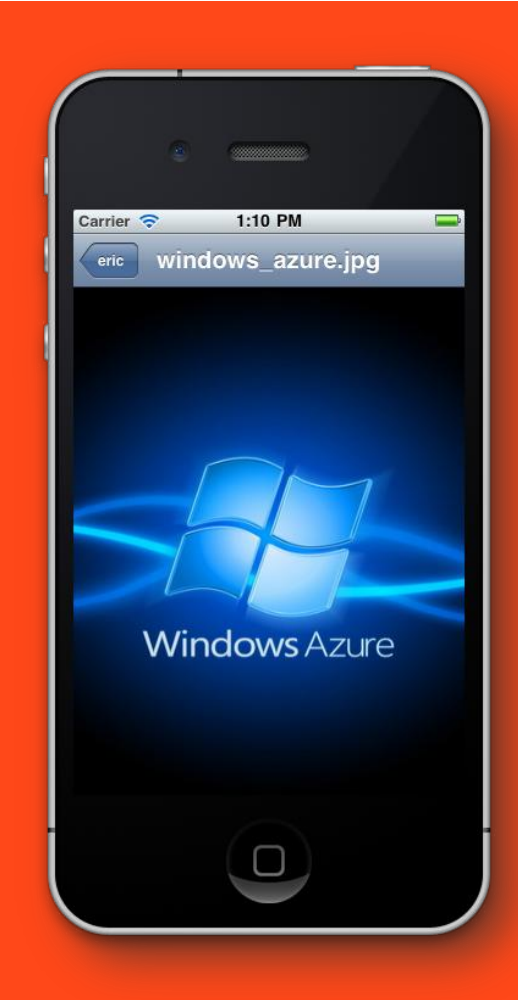

## セッションのまとめ

#### Session wrap up セッションの目的

- Windows Azure Toolkits for Devices のご紹介
	- 各種デバイス対応アプリケーションと Windows Azure 上で動作するサービスとの連携を容易にする
	- テンプレートや設定ツールで Azure 連携が簡単

#### ▪ このセッションで持ち帰って戴きたいモノ

■ Windows Azure Toolkits for Devices の各種機能を使って 開発することにより Windows Azure との連携が容易

リファレンス #1

クラウドならマイクロソフト <http://www.microsoft.com/japan/business/cloud/default.mspx>

Windows Azure の製品情報 [http://www.microsoft.com/japan/windowsazure](mailto:kktetsg@microsoft.com)

MSDN クラウド開発情報 <http://msdn.microsoft.com/ja-jp/default.aspx>

. NET 開発コード サンプル集 Code Recipe [http://msdn.microsoft.com/ja-jp/samplecode.recipe.aspx](http://www.microsoft.com/japan/windowsazure)

#### Microsoft Web Platform

<http://www.microsoft.com/web>

リファレンス #2

Windows Azure Toolkit for Windows Phone ver.  $1.3.1$ <http://watwp.codeplex.com/>

Windows Azure Toolkit for iOS ver. 1.3 -[https://github.com/microsoft](https://github.com/microsoft-dpe/wa-toolkit-ios)[dpe/wa-toolkit-ios](https://github.com/microsoft-dpe/wa-toolkit-ios) 

Windows Azure Toolkit for Android ver. 0.8 [-https://github.com/microsoft](https://github.com/microsoft-dpe/wa-toolkit-android)[dpe/wa-toolkit-android](https://github.com/microsoft-dpe/wa-toolkit-android)

S/N Ratio (Naoki Sato's Blog) -<http://satonaoki.wordpress.com/>

Virtuoso (Shotaro Suzuki's Blog) <http://blogs.msdn.com/b/shosuz>[/](http://www.microsoft.com/windowsserver/)

iOS x Windows Azure 連携アプリケーション開発 - Windows Azure Toolkit for iOS を使った基本的な開発方法のご紹介 – <http://msdn.microsoft.com/ja-jp/windowsazure/hh697503>

# ご清聴ありがとう ございました!

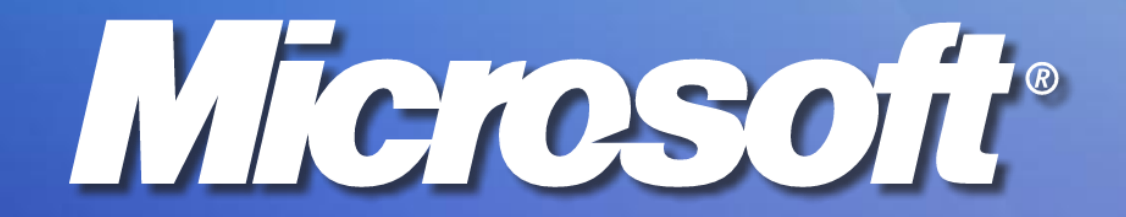

MICROSOFT MAKES NO WARRANTIES, EXPRESS, IMPLIED OR STATUTORY, AS TO THE INFORMATION IN THIS PRESENTATION. The contract of the contract of the contract of the contract of the contract of the contract of the contract of the © 2011 Microsoft Corporation. All rights reserved. Microsoft, Windows, Windows Vista and other product names are or may be registered trademarks and/or trademarks in the U.S. and/or other countries. The information herein is for informational purposes only and represents the current view of Microsoft Corporation as of the date of this presentation. Because Microsoft must respond to changing market conditions, it should not be interpreted to be a commitment on the part of Microsoft, and Microsoft cannot guarantee the accuracy of any information provided after the date of this presentation.

# Windows Azure Blobs: Shared Access Signature (1)

- 書き込み/削除等も含めアクセス権を詳細設定可能
- ユーザー識別ではなく URL のパラメータ部分で識別
- パラメータに追加されたもの
	- <u>- 『開始時間 & 終了時間 & アクセス権 & 署名"</u>
- 予めコンテナに設定されたポリシーをベースにする場合
	- <u>• ″アクセス権 & ポリシー名 & 署名″</u> がパラメータ
	- 権限設定の種類
		- コンテンツ / リスト / プロパティ / メタデータの読み込み / 書き込み
		- 削除
		- リース
		- スナップショット作成
		- コンテナ内 Blob の列挙

# Windows Azure Blobs: Shared Access Signature (2)

- クライアントはデータに アクセスするための 共有アクセス署名を、 Web ロールから取得
- クライアントは、Blobに データを保存
- クライアントはPublicな Blob にデータを直接 取りに行く

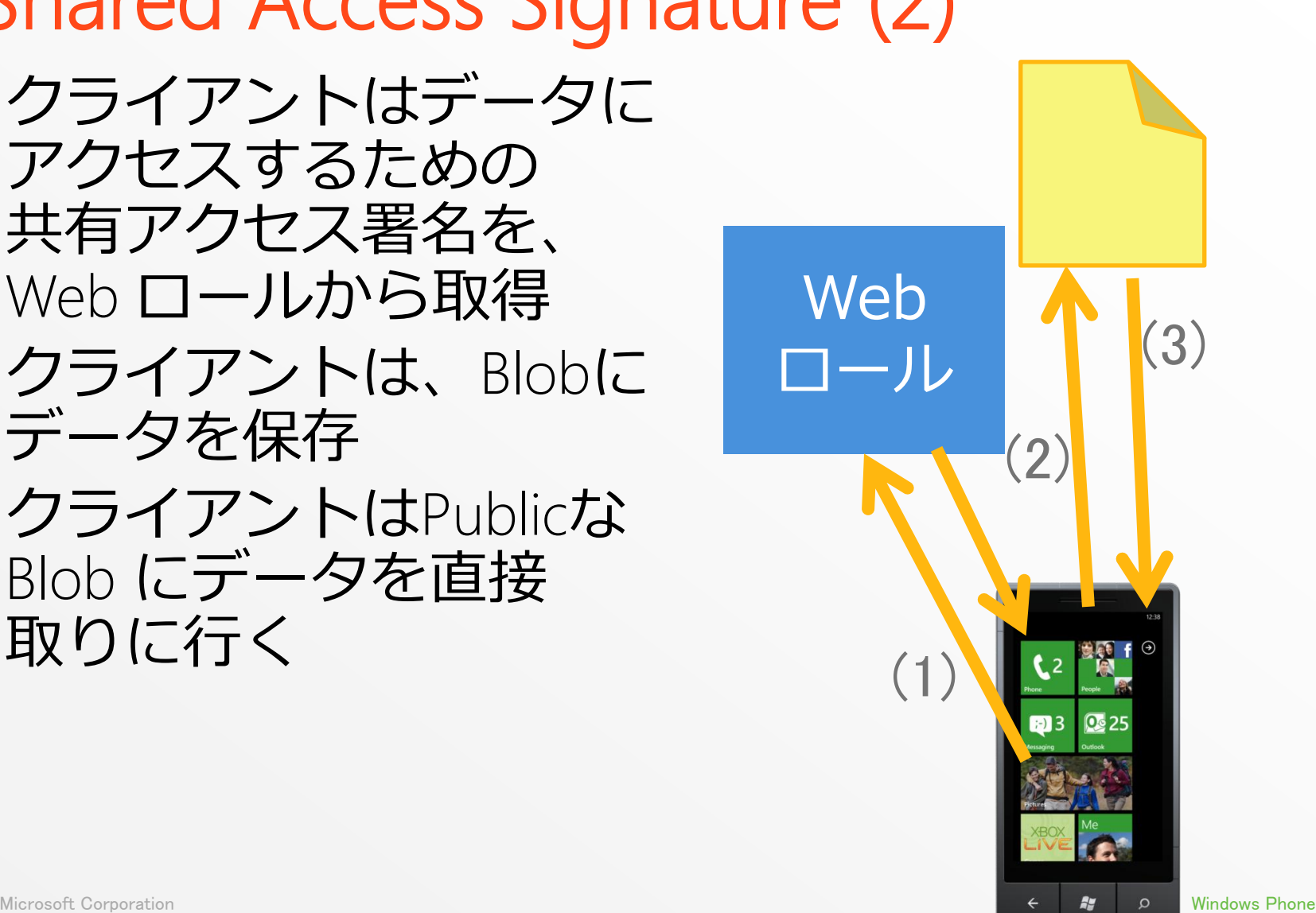

### 本 Toolkit における ACS の実装

**Windows Azure Toolkit for Windows Phone 7** └ WindowsPhoneCloud.ACS

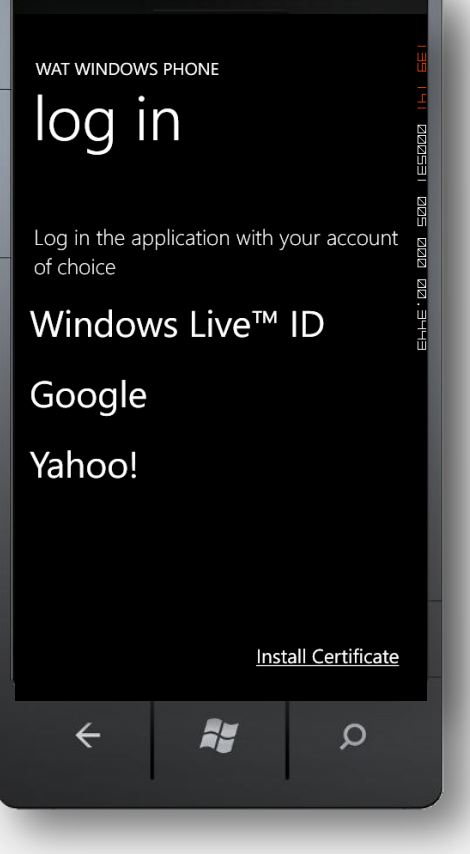

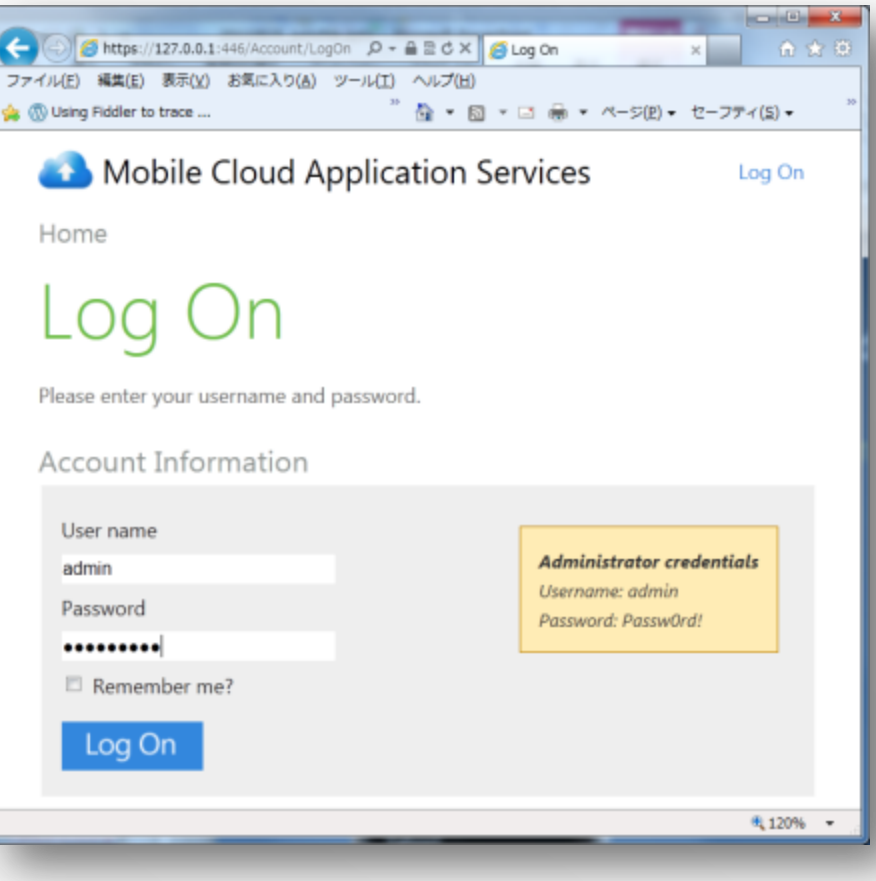

Microsoft Corporation Windows Phone

#### WindowsPhoneCloud.ACS で使われている オリジナルライブラリ

- AspProviders: Windows Azure Tables 用の ASP.NET Providers (Membership, Roles, Profile and Session State Store)
- System.Data.Services.Client: Windows Phone 用の OData client library ([http://odata.codeplex.com](http://odata.codeplex.com/))。Azure Tables へのアクセスで使用。
- WindowsPhoneCloud.StorageClient: Windows Phone 用の Windows Azure Storage Client library .
- **DPE.OAuth:** Microsoft DPE OAuth2 library.
- SL.Phone.Federation: Microsoft Silverlight ACS sign in control.
- Notification Services (MPNS): タイル、トースト、Raw.
- **WindowsPhone.Recipes.Push.Messages::** Push Notification Server Side Helper Library, a part of the Windows Phone 7 Push Recipe, that provides an easy way to send all three types of push notification messages that are currently supported by Microsoft Push

#### Windows Phone では WIF (Windows Identity Foundation) が サポートされていないため、とても便利!

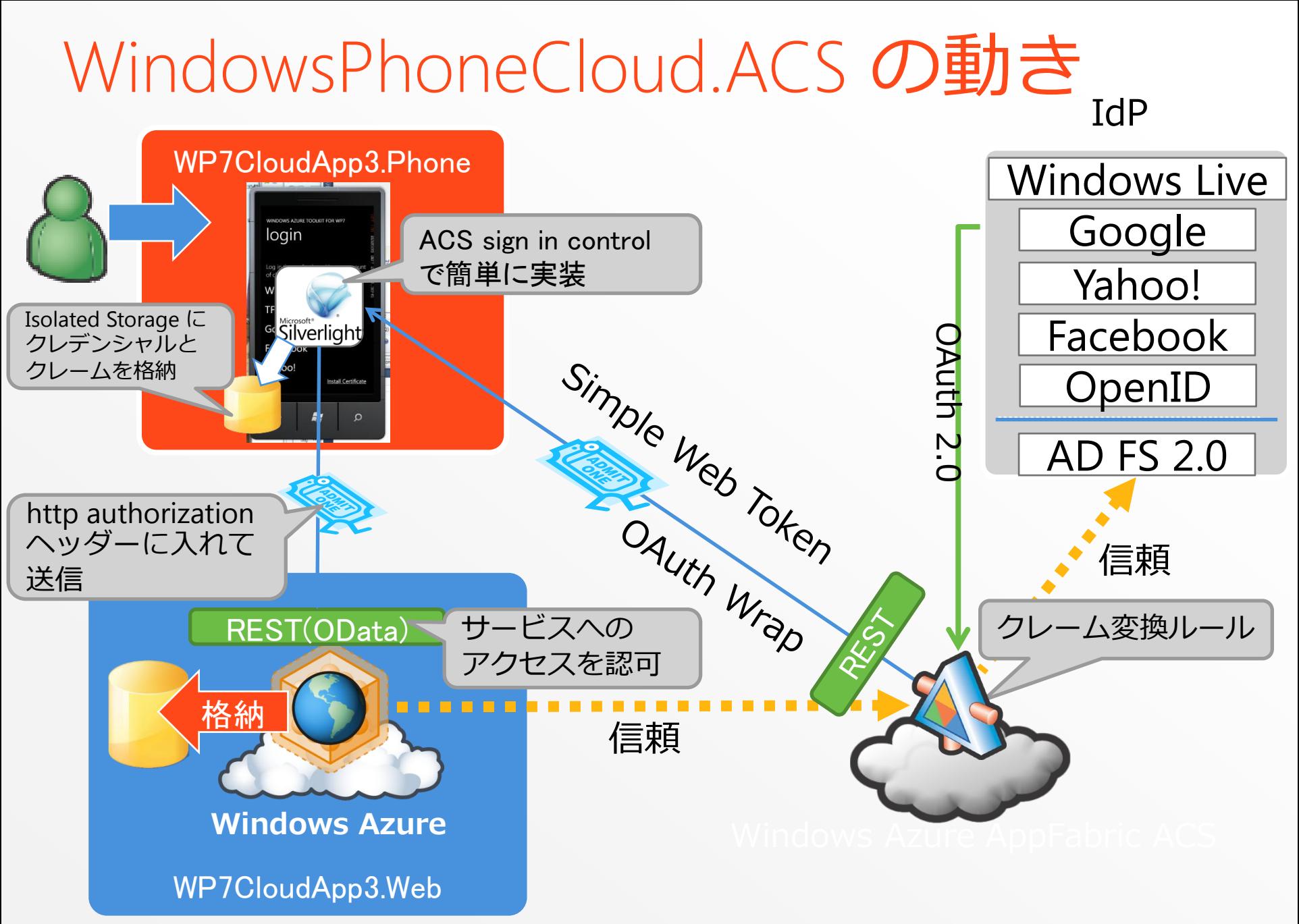